# **DIPLOMADO DE PROFUNDIZACIÓN CISCO (DISEÑO E IMPLEMENTACIÓN DE SOLUCIONES INTEGRADAS LAN / WAN)**

# **PRUEBA DE HABILIDADES PRÁCTICAS CCNA**

# **ROBINSON OSORIO RAMÍREZ**

**TUTOR:**

**JOSE IGNACIO CARDONA**

**UNIVERSIDAD NACIONAL ABIERTA Y A DISTANCIA – UNAD ESCUELA DE CIENCAS BÁSICAS, TECNOLOGÍA E INGENIERÍA INGENIERÍA DE TELECOMUNICACIONES MEDELLÍN 2019**

**Nota de aceptación** 

 **Firma del presidente del Jurado** 

 **Firma del Jurado** 

 **Firma del Jurado**

**Medellín 18 de julio de 2019**

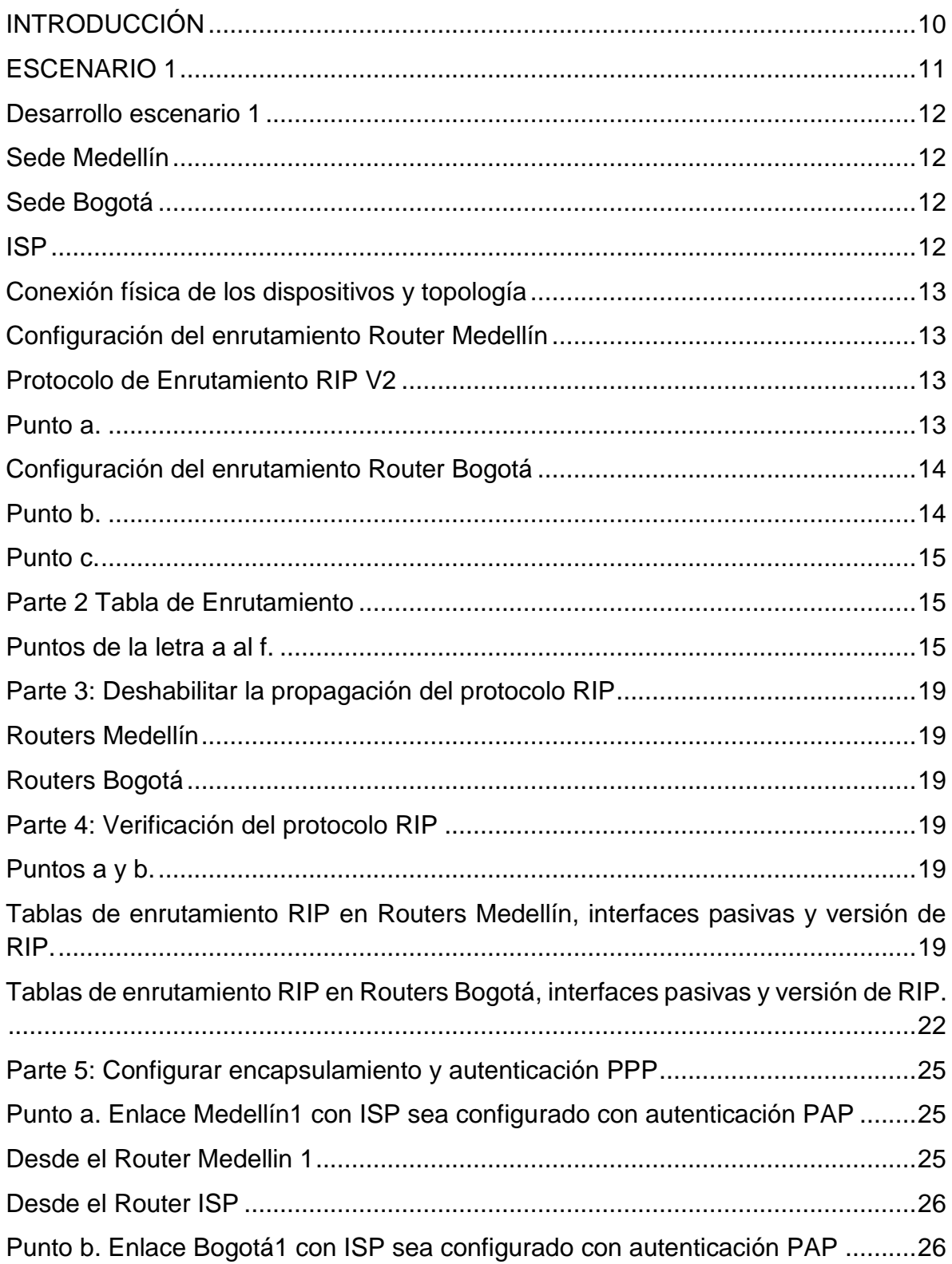

# Tabla de contenido

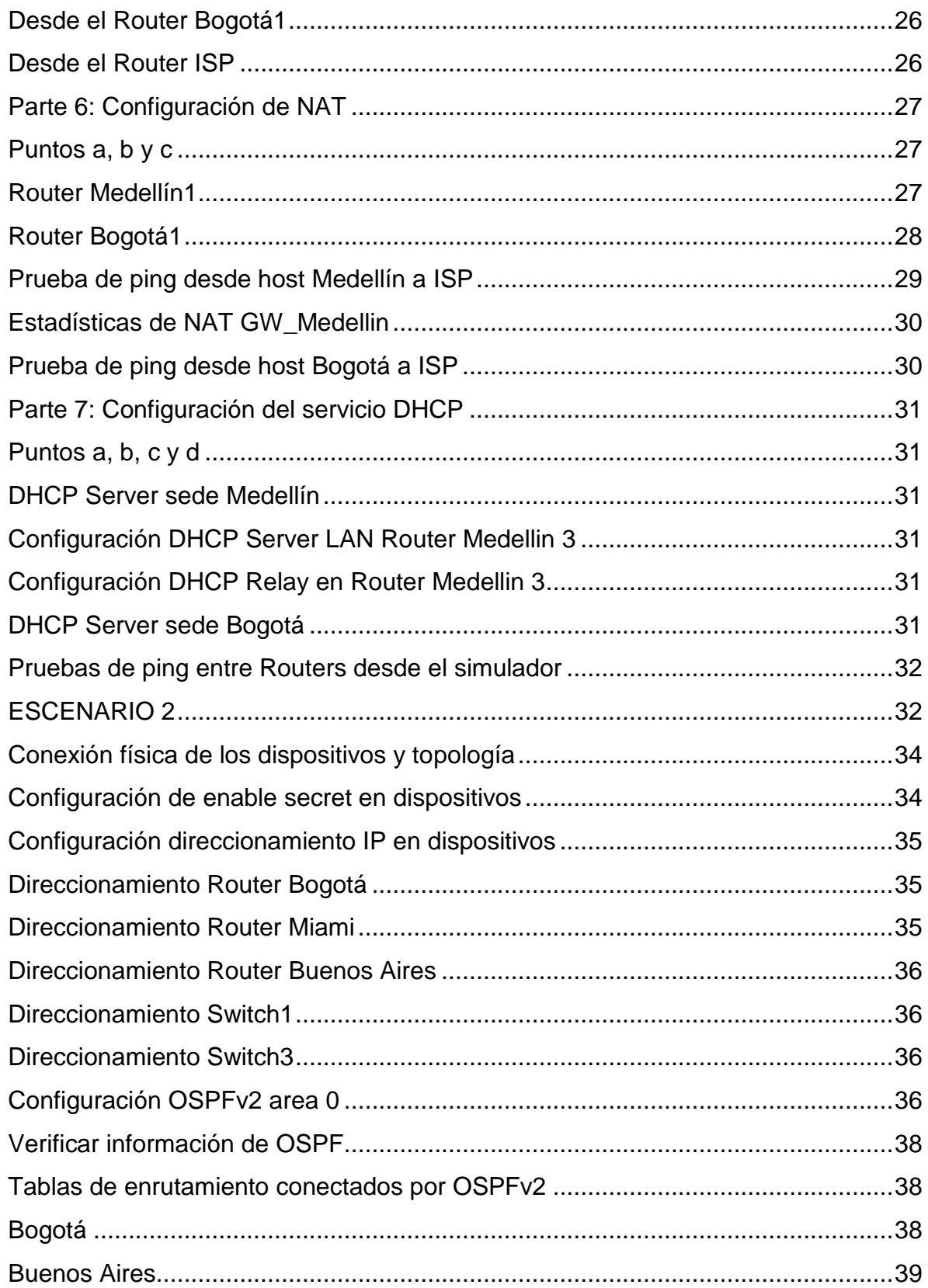

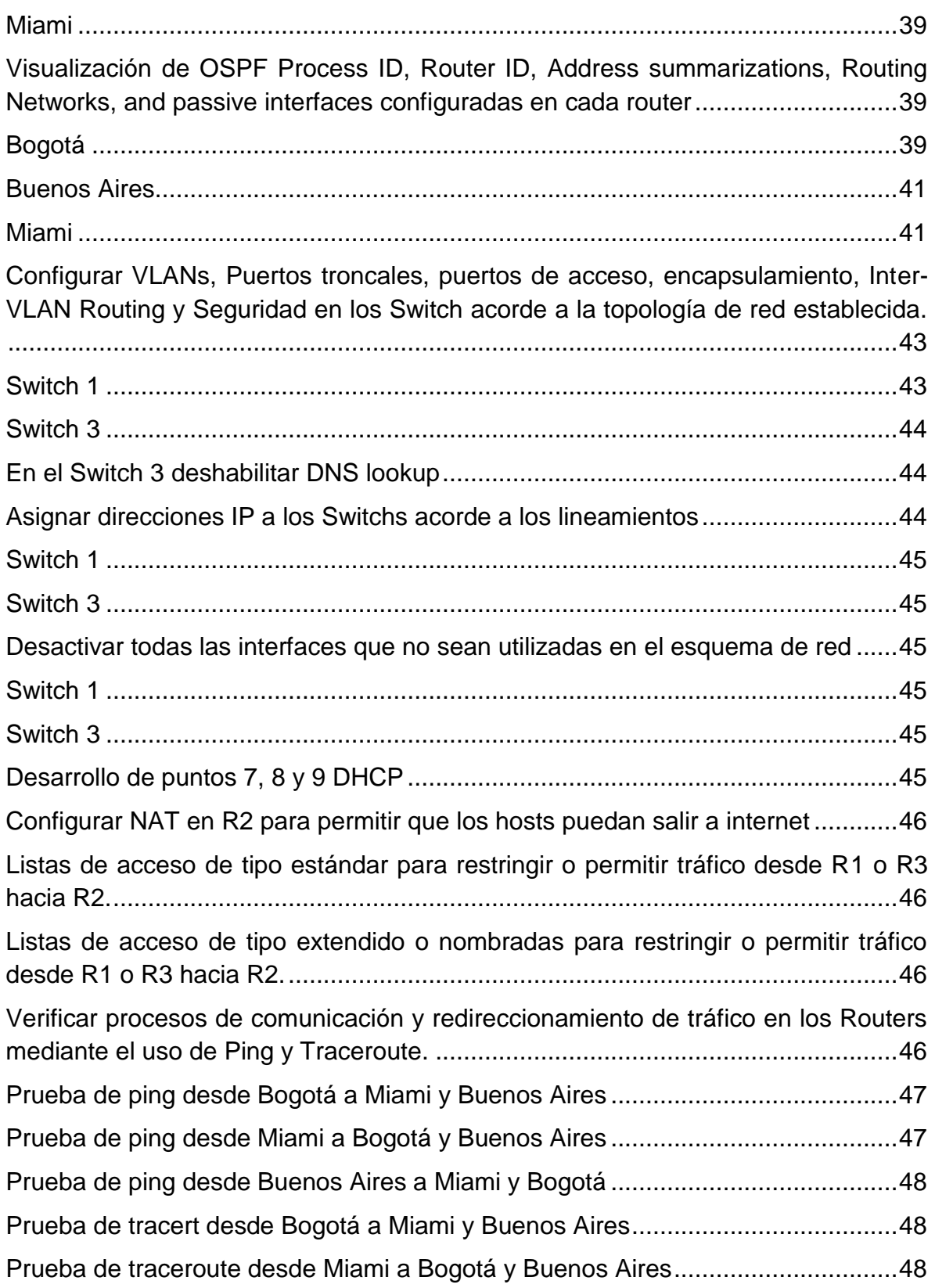

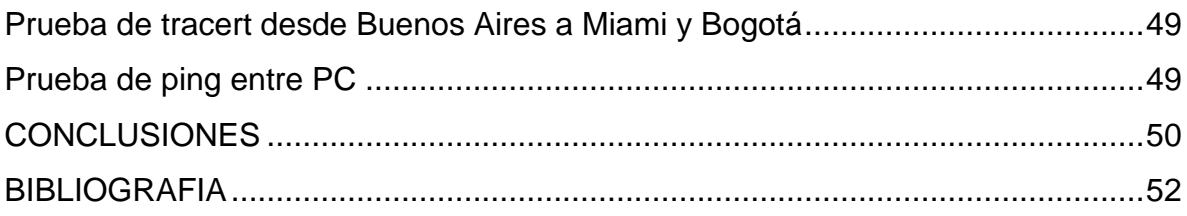

### **GLOSARIO**

**PROTOCOLO DE RED:** Conjunto de normas standard que especifican el método para enviar y recibir datos entre varios ordenadores.

**DIRECCIÓN IP:** es un número que identifica, de manera lógica y jerárquica, a una Interfaz en red de un dispositivo que utilice el protocolo IP

**HOST**: cualquier dispositivo como un Pc, impresora, etc. que hace parte de una red.

**DHCP:** Protocolo de configuración dinámica de host, es de tipo cliente/servidor mediante el cual un servidor de red DHCP asigna de forma dinámica las direcciones IP y otros parámetros de configuración de red a los diferentes dispositivos conectados.

**INTERFAZ:** Se trata de la conexión entre ordenadores o máquinas con el exterior, sea cual sea la comunicación entre distintos niveles.

**OSPF**: es un Internal Gateway Protocol (IGP) que se usa para distribuir la información de ruteo dentro de un solo sistema autónomo. OSPF permite un mejor balanceo de carga.

**RIP:** es un protocolo de enrutamiento del tipo vector distancia. Los protocolos de enrutamiento vector distancia calculan la mejor ruta para encaminar los paquetes IP hacia su destino correspondiente utilizando como métrica el número de saltos. RIP soporta un máximo de 15 saltos. Cualquier ruta que esté a más de 15 saltos se considera inalcanzable.

**ROUTER:** es un dispositivo de red que se encarga de llevar por la ruta adecuada el tráfico. Es el dispositivo encargado de conectar las diferentes redes.

**SWITCH:** dispositivo de capa 2 que proporciona la conexión de red y contiene varios puertos que conecta dispositivos tales como lo son Pc, Teléfonos, impresoras, servidores, entre otros.

**VLAN:** (Red de área local virtual o LAN virtual) es una red de área local que agrupa un conjunto de equipos de manera lógica y no física.

**NAT:** se refiere a un proceso específico que implica la reordenación de una única dirección IP en otra dirección IP, a menudo pública, mediante la alteración de la información de red y la información de dirección que se encuentra en la cabecera IP de los paquetes de datos.

**PING:** es una utilidad de diagnóstico en redes de computadoras que comprueba el estado de la comunicación del anfitrión local con uno o varios equipos remotos de una red que ejecuten IP.

**TRACEROUTE:** es una herramienta que nos va a dar información acerca de la ruta que toma un paquete que será enviado desde nuestro equipo hasta un host de destino, bien sea en una red local o en Internet a un dominio en concreto.

#### **RESUMEN**

En esta actividad se presenta el desarrollo correspondiente a la evaluación de la prueba de habilidades prácticas CCNA, en la que se plantean dos escenarios de red. Cada escenario cuenta con sus respectivos dispositivos dentro de los cuales se pueden observar Router, Switch de borde y equipos de usuario final en los cuales se debe realizar la respectiva configuración de acuerdo a su topología y requerimientos. A su vez se debe aplicar lo aprendido a lo largo del diplomado con el que se desarrollaron las habilidades y competencias necesarias para dar solución a los escenarios ya antes mencionados. Se aplican conceptos como enrutamiento estático y dinámico a través de RIPv2 y OSPF, Vlan, Acls estándar y extendidas, direccionamiento IP, Dhcp, Nat, Frame relay, ppp, chap, entre otros.

Como parte de la configuración de seguridad en los dispositivos solo se configuro el "enable secret" en todos los equipos de red y se cifraron las contraseñas con el comando service password-encryption. Por supuesto se puede crear un usuario local, configurar las líneas vty y de consola, pero en el presente trabajo no se tuvo como alcance.

# **INTRODUCCIÓN**

<span id="page-9-0"></span>El desarrollo de este diplomado nos permite como aprendices introducirnos en el mundo de las redes a partir del conocimiento de los diferentes conceptos en Networking en lo que corresponde a la arquitectura, estructura, funciones, componentes y modelos de Internet y otras redes de computadores. A través de diferentes escenarios se demuestra la aplicabilidad de los diferentes conceptos aprendidos y se emplean diferentes simuladores (en este caso packet tracert) para realizar las configuraciones de las diferentes topologías y a su vez simular pruebas de conectividad y funcionamiento.

# **ESCENARIO 1**

<span id="page-10-0"></span>Una empresa posee sucursales distribuidas en las ciudades de Bogotá y Medellín, en donde el estudiante será el administrador de la red, el cual deberá configurar e interconectar entre sí cada uno de los dispositivos que forman parte del escenario, acorde con los lineamientos establecidos para el direccionamiento IP, protocolos de enrutamiento y demás aspectos que forman parte de la topología de red.

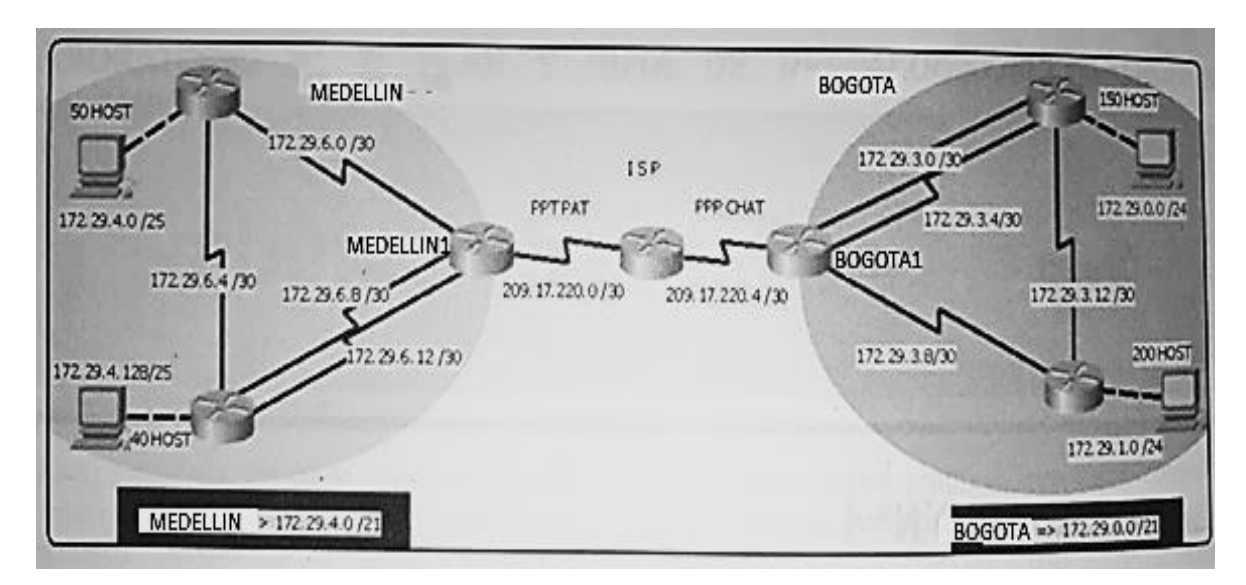

Este escenario plantea el uso de RIP como protocolo de enrutamiento, considerando que se tendrán rutas por defecto redistribuidas; asimismo, habilitar el encapsulamiento PPP y su autenticación.

Los router Bogota2 y medellin2 proporcionan el servicio DHCP a su propia red LAN y a los router 3 de cada ciudad.

Debe configurar PPP en los enlaces hacia el ISP, con autenticación.

Debe habilitar NAT de sobrecarga en los router Bogota1 y medellin1.

### <span id="page-11-0"></span>**Desarrollo escenario 1**

*Asignación de enable secret password y cifrado de contraseñas en Routers:*

*Nota: La contraseña que se asignó es diplomado2019 tanto para los router como los Switch en el escenario 2.*

### <span id="page-11-1"></span>**Sede Medellín**

RTR\_Medellin2#configure terminal RTR\_Medellin2(config)#enable secret diplomado2019 RTR\_Medellin2(config)#service password-encryption

RTR\_Medellin3#configure terminal RTR\_Medellin3(config)#enable secret diplomado2019 RTR\_Medellin3(config)#service password-encryption

GW\_Medellin#configure terminal GW\_Medellin(config)#enable secret diplomado2019 GW\_Medellin(config)#service password-encryption

# <span id="page-11-2"></span>**Sede Bogotá**

GW\_Bogota#configure terminal GW\_Bogota(config)#enable secret diplomado2019 GW\_Bogota(config)#service password-encryption

GW\_Bogota2#conf t

GW\_Bogota2(config)#enable secret diplomado2019 GW\_Bogota2(config)#service password-encryption

GW\_Bogota3#conf t GW\_Bogota3(config)#enable secret diplomado2019 GW\_Bogota3(config)#service password-encryption

### <span id="page-11-3"></span>**ISP**

RTR\_ISP#conf t RTR\_ISP(config)#enable se RTR\_ISP(config)#enable secret diplomado2019

### RTR\_ISP(config)#service password-encryption

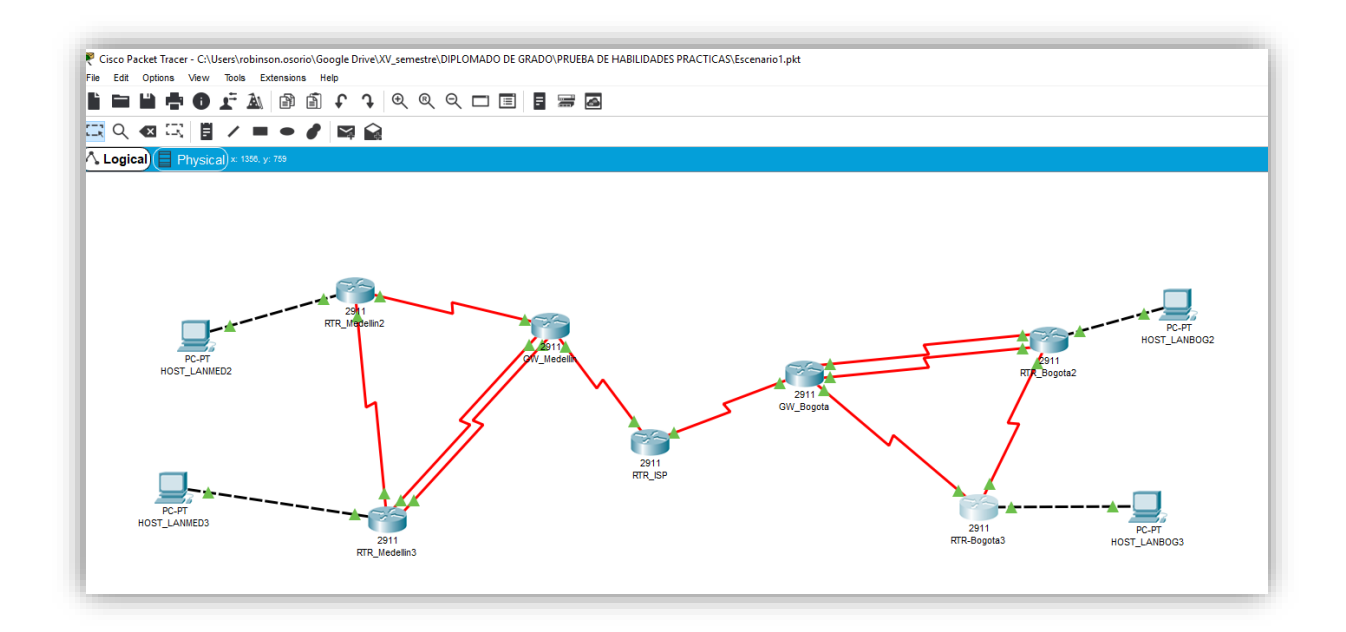

*Conexión física de los dispositivos y topología*

### <span id="page-12-1"></span><span id="page-12-0"></span>**Configuración del enrutamiento Router Medellín**

### <span id="page-12-2"></span>**Protocolo de Enrutamiento RIP V2**

### <span id="page-12-3"></span>**Punto a.**

RTR\_Medellin2#configure terminal RTR\_Medellin2(config)# router rip RTR\_Medellin2(config-router)# version 2 RTR\_Medellin2(config-router)# passive-interface GigabitEthernet0/0 RTR\_Medellin2(config-router)# network 172.29.4.0 RTR\_Medellin2(config-router)# network 172.29.6.0 RTR\_Medellin2(config-router)# network 172.29.6.4 RTR\_Medellin2(config-router)# no auto-summary GW\_Medellin #configure terminal GW\_Medellin(config)#router rip GW\_Medellin(config-router)#version 2 GW\_Medellin(config-router)#passive-interface serial 0/1/0

GW\_Medellin(config-router)#network 172.29.0.0

GW\_Medellin(config-router)#default-information originate GW\_Medellin(config-router)#no auto-summary

RTR\_Medellin3#configure terminal RTR\_Medellin3(config)#router rip RTR\_Medellin3(config-router)#version 2 RTR\_Medellin3(config-router)# passive-interface GigabitEthernet0/0 RTR\_Medellin3(config-router)# network 172.29.0.0 RTR\_Medellin3(config-router)# no auto-summary

### <span id="page-13-0"></span>**Configuración del enrutamiento Router Bogotá**

GW\_Bogota#configure terminal

GW\_Bogota(config)router rip

GW\_Bogota(config-router)#version 2

GW\_Bogota(config-router)# passive-interface serial 0/0/0

GW\_Bogota(config-router)# network 172.29.0.0

GW\_Bogota(config-router)# default-information originate

GW\_Bogota(config-router)# no auto-summary

RTR\_Bogota2#conf t

RTR \_Bogota(config)#router rip

RTR\_Bogota2(config)#version 2

RTR \_Bogota2(config-router)# passive-interface GigabitEthernet0/0

RTR \_Bogota2(config-router)# network 172.29.0.0

RTR \_Bogota2(config-router)# no auto-summary

RTR-Bogota3#conf t

RTR-Bogota3(config)#router rip

RTR-Bogota3(config)#version 2

RTR-Bogota3(config-router)#passive-interface GigabitEthernet0/0

RTR-Bogota3(config-router)#network 172.29.0.0

RTR-Bogota3(config-router)#no auto-summary

### <span id="page-13-1"></span>**Punto b.**

GW\_Medellin#conf t GW\_Medellin#ip route 0.0.0.0 0.0.0.0 209.17.220.1 GW\_Bogota#conf t GW\_Bogota#ip route 0.0.0.0 0.0.0.0 209.17.220.5

#### <span id="page-14-0"></span>**Punto c.**

RTR\_ISP#conf t RTR\_ISP(config)#ip route 172.29.4.0 255.255.252.0 209.17.220.2 RTR\_ISP(config)#ip route 172.29.0.0 255.255.252.0 209.17.220.6

#### <span id="page-14-1"></span>**Parte 2 Tabla de Enrutamiento**

<span id="page-14-2"></span>**Puntos de la letra a al f.**

**Tabla de Enrutamiento ISP**

```
RTR ISP#show ip route
Codes: L - local, C - connected, S - static, R - RIP, M - mobile, B -
BGP
       D - EIGRP, EX - EIGRP external, O - OSPF, IA - OSPF inter area
       N1 - OSPF NSSA external type 1, N2 - OSPF NSSA external type 2
       El - OSPF external type 1, E2 - OSPF external type 2, E - EGP
       i - IS-IS, L1 - IS-IS level-1, L2 - IS-IS level-2, ia - IS-IS
inter area
       * - candidate default, U - per-user static route, o - ODR
       P - periodic downloaded static route
Gateway of last resort is not set
     172.29.0.0/22 is subnetted, 2 subnets
s
       172.29.0.0/22 [1/0] via 209.17.220.6
s
        172.29.4.0/22 [1/0] via 209.17.220.2
     209.17.220.0/24 is variably subnetted, 6 subnets, 2 masks
\mathbf C209.17.220.0/30 is directly connected, Serial0/1/0
L
        209.17.220.1/32 is directly connected, Serial0/1/0
\mathbf{C}209.17.220.2/32 is directly connected, Serial0/1/0
\mathbf{C}209.17.220.4/30 is directly connected, Serial0/0/0
L
        209.17.220.5/32 is directly connected, Serial0/0/0
\mathbf C209.17.220.6/32 is directly connected, Serial0/0/0
```
**Tablas de Enrutamiento Routers Sede Medellín**

```
GW Medellin#show ip route
Codes: L - local, C - connected, S - static, R - RIP, M - mobile, B - BGP
       D - EIGRP, EX - EIGRP external, O - OSPF, IA - OSPF inter area
       N1 - OSPF NSSA external type 1, N2 - OSPF NSSA external type 2
       El - OSPF external type 1, E2 - OSPF external type 2, E - EGP
       i - IS-IS, L1 - IS-IS level-1, L2 - IS-IS level-2, ia - IS-IS inter area
       * - candidate default, U - per-user static route, o - ODR
       P - periodic downloaded static route
Gateway of last resort is 209.17.220.1 to network 0.0.0.0
     172.29.0.0/16 is variably subnetted, 9 subnets, 3 masks
       172.29.4.0/25 [120/1] via 172.29.6.2, 00:00:22, Serial0/0/0
\overline{R}172.29.4.128/25 [120/1] via 172.29.6.14, 00:00:05, Serial0/1/1
R
                        [120/1] via 172.29.6.10, 00:00:05, Serial0/0/1
c
        172.29.6.0/30 is directly connected, Serial0/0/0
        172.29.6.1/32 is directly connected, Serial0/0/0
L
        172.29.6.4/30 [120/1] via 172.29.6.14, 00:00:05, Serial0/1/1
R
                       [120/1] via 172.29.6.2, 00:00:22, Serial0/0/0
                       [120/1] via 172.29.6.10, 00:00:05, Serial0/0/1
        172.29.6.8/30 is directly connected, Serial0/0/1
\mathbf C172.29.6.9/32 is directly connected, Serial0/0/1
L
C
        172.29.6.12/30 is directly connected, Serial0/1/1
L
        172.29.6.13/32 is directly connected, Serial0/1/1
     209.17.220.0/24 is variably subnetted, 3 subnets, 2 masks
\mathbf{C}209.17.220.0/30 is directly connected, Serial0/1/0
        209.17.220.1/32 is directly connected, Serial0/1/0
c
L.
        209.17.220.2/32 is directly connected, Serial0/1/0
S^*0.0.0.0/0 [1/0] via 209.17.220.1
GW Medellin#
```

```
RTR_Medellin2#show ip route
Codes: L - Local, C - connected, S - static, R - RIP, M - mobile, B -
BGP
       D - EIGRP, EX - EIGRP external, O - OSPF, IA - OSPF inter area
       N1 - OSPF NSSA external type 1, N2 - OSPF NSSA external type 2
       El - OSPF external type 1, E2 - OSPF external type 2, E - EGP
       i - IS-IS, L1 - IS-IS level-1, L2 - IS-IS level-2, ia - IS-IS
inter area
       * - candidate default, U - per-user static route, o - ODR
       P - periodic downloaded static route
Gateway of last resort is 172.29.6.1 to network 0.0.0.0
     172.29.0.0/16 is variably subnetted, 9 subnets, 3 masks
\mathbf C172.29.4.0/25 is directly connected, GigabitEthernet0/0
         172.29.4.1/32 is directly connected, GigabitEthernet0/0
T,
\mathbb R172.29.4.128/25 [120/1] via 172.29.6.6, 00:00:25, Serial0/1/0
\mathbf C172.29.6.0/30 is directly connected, Serial0/0/0
L
        172.29.6.2/32 is directly connected, Serial0/0/0
\mathbf C172.29.6.4/30 is directly connected, Serial0/1/0
L
        172.29.6.5/32 is directly connected, Serial0/1/0
\overline{\mathbb{R}}172.29.6.8/30 [120/1] via 172.29.6.1, 00:00:03, Serial0/0/0
                        [120/1] via 172.29.6.6, 00:00:25, Serial0/1/0
\mathbf R172.29.6.12/30 [120/1] via 172.29.6.6, 00:00:25, Serial0/1/0
                         [120/1] via 172.29.6.1, 00:00:03, Serial0/0/0
D<sup>*</sup>
     0.0.0.0/0 [120/1] via 172.29.6.1, 00:00:03, Serial0/0/0
RTR Medellin2#
```

```
RTR Medellin3#show ip route
Codes: L - local, C - connected, S - static, R - RIP, M - mobile, B - BGP
       D - EIGRP, EX - EIGRP external, O - OSPF, IA - OSPF inter area
       NI - OSPF NSSA external type 1, N2 - OSPF NSSA external type 2
       El - OSPF external type 1, E2 - OSPF external type 2, E - EGP
       i - IS-IS, L1 - IS-IS level-1, L2 - IS-IS level-2, ia - IS-IS inter area
       * - candidate default, U - per-user static route, o - ODR
       P - periodic downloaded static route
Gateway of last resort is 172.29.6.13 to network 0.0.0.0
     172.29.0.0/16 is variably subnetted, 10 subnets, 3 masks
        172.29.4.0/25 [120/1] via 172.29.6.5, 00:00:25, Serial0/1/0
\mathbb R\mathbf C172.29.4.128/25 is directly connected, GigabitEthernet0/0
        172.29.4.129/32 is directly connected, GigabitEthernet0/0
L
\mathbb R172.29.6.0/30 [120/1] via 172.29.6.13, 00:00:15, Serial0/1/1
                       [120/1] via 172.29.6.5, 00:00:25, Serial0/1/0[120/1] via 172.29.6.9, 00:00:15, Serial0/0/1
\mathbf{c}172.29.6.4/30 is directly connected, Serial0/1/0
        172.29.6.6/32 is directly connected, Serial0/1/0
L
        172.29.6.8/30 is directly connected, Serial0/0/1
\mathbf CL
        172.29.6.10/32 is directly connected, Serial0/0/1
\mathbf{C}172.29.6.12/30 is directly connected, Serial0/1/1
L
        172.29.6.14/32 is directly connected, Serial0/1/1
\mathbb{R}^*0.0.0.0/0 [120/1] via 172.29.6.13, 00:00:15, Serial0/1/1
               [120/1] via 172.29.6.9, 00:00:15, Serial0/0/1
RTR_Medellin3#
```
**Tablas de Enrutamiento Routers Sede Bogotá**

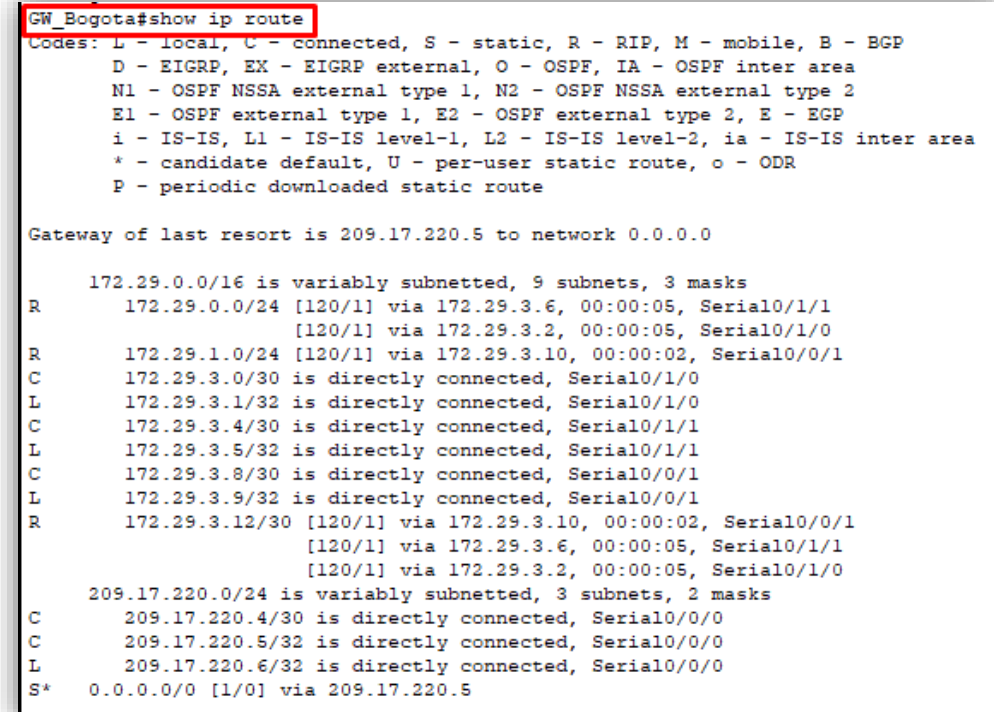

```
RTR Bogota2>en
Password:
RTR Bogota2#sho
RTR Bogota2#show ip route
Codes: L - local, C - connected, S - static, R - RIP, M - mobile, B - BGP
       D - EIGRP, EX - EIGRP external, O - OSPF, IA - OSPF inter area
       N1 - OSPF NSSA external type 1, N2 - OSPF NSSA external type 2<br>E1 - OSPF NSSA external type 1, N2 - OSPF NSSA external type 2<br>E1 - OSPF external type 1, E2 - OSPF external type 2, E - EGP
       i - IS-IS, L1 - IS-IS level-1, L2 - IS-IS level-2, ia - IS-IS inter area
        * - candidate default, U - per-user static route, o - ODR
        P - periodic downloaded static route
Gateway of last resort is 172.29.3.5 to network 0.0.0.0
     172.29.0.0/16 is variably subnetted, 10 subnets, 3 masks
\mathbf{C}172.29.0.0/24 is directly connected, GigabitEthernet0/0
L
         172.29.0.1/32 is directly connected, GigabitEthernet0/0
\mathbf R172.29.1.0/24 [120/1] via 172.29.3.14, 00:00:28, Serial0/0/0
c
        172.29.3.0/30 is directly connected, Serial0/1/0
L
        172.29.3.2/32 is directly connected, Serial0/1/0
\mathbf{C}172.29.3.4/30 is directly connected, Serial0/1/1
\mathbf{L}172.29.3.6/32 is directly connected, Serial0/1/1
\mathbb{R}172.29.3.8/30 [120/1] via 172.29.3.14, 00:00:28, Serial0/0/0
                         [120/1] via 172.29.3.5, 00:00:11, Serial0/1/1
                         [120/1] via 172.29.3.1, 00:00:11, Serial0/1/0
        172.29.3.12/30 is directly connected, Serial0/0/0
\mathbf CL.
        172.29.3.13/32 is directly connected, Serial0/0/0
\mathbb{R}^*0.0.0.0/0 [120/1] via 172.29.3.5, 00:00:11, Serial0/1/1
                 [120/1] via 172.29.3.1, 00:00:11, Serial0/1/0
RTR_Bogota2#
```
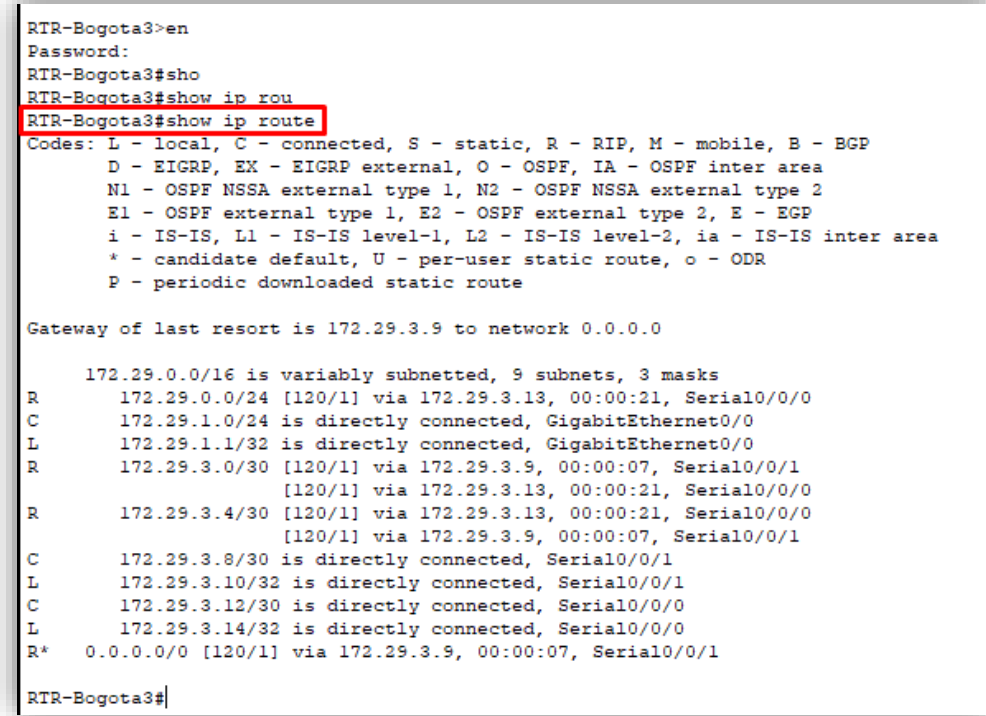

### <span id="page-18-0"></span>**Parte 3: Deshabilitar la propagación del protocolo RIP**

### <span id="page-18-1"></span>**Routers Medellín**

RTR\_Medellin2#conf t RTR\_Medellin2(config)#router rip RTR\_Medellin2(config-router)# passive-interface GigabitEthernet0/0

GW\_Medellin#conf t GW\_Medellin(config)#router rip GW\_Medellin(config-router)#passive-interface serial 0/1/0

RTR\_Medellin3#conf t RTR\_Medellin3(config)#router rip RTR\_Medellin3(config-router)# passive-interface GigabitEthernet0/0

### <span id="page-18-2"></span>**Routers Bogotá**

GW\_Bogota#conf t GW\_Bogota(config)#router rip GW\_Bogota(config-router)# passive-interface serial 0/0/0

RTR\_Bogota2#conf t RTR \_Bogota(config)#router rip RTR \_Bogota2(config-router)# passive-interface GigabitEthernet0/0

RTR-Bogota3#conf t RTR-Bogota3(config)#router rip RTR-Bogota3(config-router)#passive-interface GigabitEthernet0/0

### <span id="page-18-3"></span>**Parte 4: Verificación del protocolo RIP**

<span id="page-18-4"></span>**Puntos a y b.**

<span id="page-18-5"></span>**Tablas de enrutamiento RIP en Routers Medellín, interfaces pasivas y versión de RIP.**

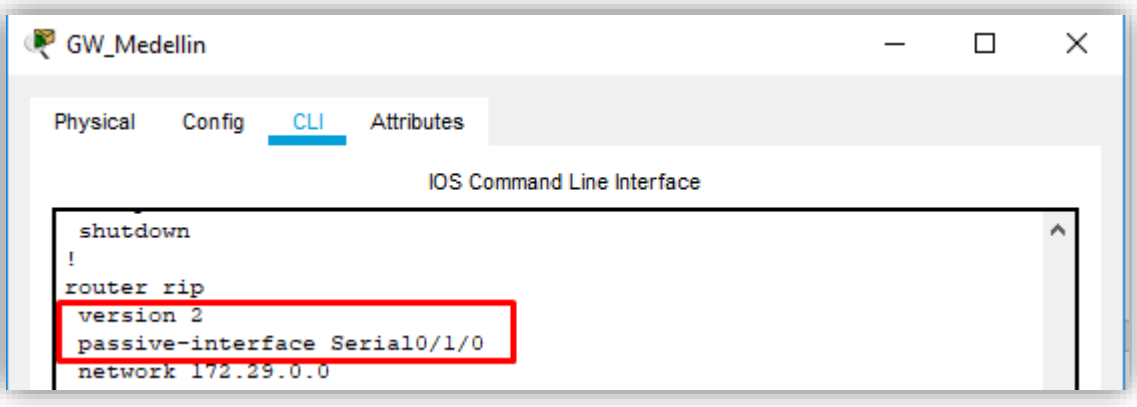

```
GW_Medellin#show ip route rip
     172.29.0.0/16 is variably subnetted, 9 subnets, 3 masks
        172.29.4.0/25 [120/1] via 172.29.6.2, 00:00:12, Serial0/0/0
\mathbb{R}\mathbb{R}172.29.4.128/25 [120/1] via 172.29.6.14, 00:00:17,
Serial0/1/1[120/1] via 172.29.6.10, 00:00:17,
Serial0/0/1\mathbb{R}172.29.6.4/30 [120/1] via 172.29.6.14, 00:00:17, Serial0/1/1
                       [120/1] via 172.29.6.2, 00:00:12, Serial0/0/0
                       [120/1] via 172.29.6.10, 00:00:17, Serial0/0/1
     209.17.220.0/24 is variably subnetted, 3 subnets, 2 masks
GW Medellin#
```
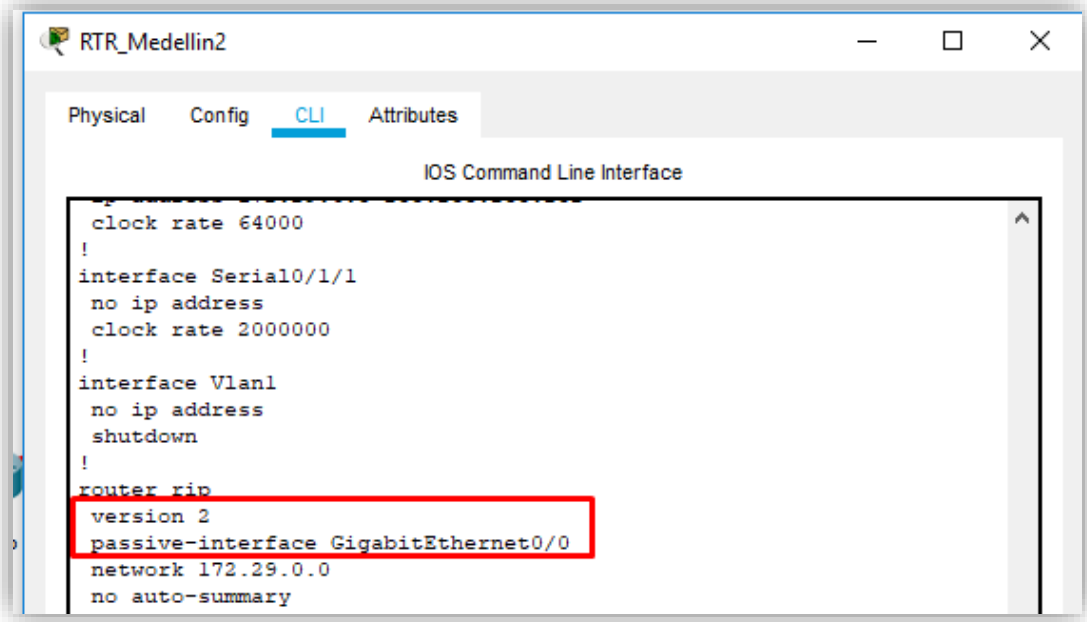

RTR Medellin2#show ip route rip 172.29.0.0/16 is variably subnetted, 9 subnets, 3 masks  $\mathbb R$ 172.29.4.128/25 [120/1] via 172.29.6.6, 00:00:01, Serial0/1/0 172.29.6.8/30 [120/1] via 172.29.6.1, 00:00:01, Serial0/0/0<br>[120/1] via 172.29.6.6, 00:00:01, Serial0/1/0  $\mathbb R$ 172.29.6.12/30 [120/1] via 172.29.6.6, 00:00:01, Serial0/1/0<br>[120/1] via 172.29.6.1, 00:00:01, Serial0/0/0  $\mathbb R$  $\mathbb{R}^*$ 0.0.0.0/0 [120/1] via 172.29.6.1, 00:00:01, Serial0/0/0 RTR\_Medellin2#

```
RTR_Medellin3
                                                                     \overline{\phantom{0}}\Box×
 Physical
            Config
                     CLI Attributes
                                IOS Command Line Interface
   description UNA-GW_Medellin
   ip address 172.29.6.14 255.255.255.252
   clock rate 64000
  interface Vlanl
   no ip address
   shutdown
  router rip
   version 2
   passive-interface GigabitEthernet0/0
   network 172.29.0.0
   no auto-summary
```

```
RTR_Medellin3#show ip route rip
RTR_Medellin3#show ip route rip
     172.29.0.0/16 is variably subnetted, 10 subnets, 3 masks
        172.29.4.0/25 [120/1] via 172.29.6.5, 00:00:20, Serial0/1/0
\mathbb R172.29.6.0/30 [120/1] via 172.29.6.13, 00:00:01, Serial0/1/1
R
                       [120/1] via 172.29.6.5, 00:00:20, Serial0/1/0
                       [120/1] via 172.29.6.9, 00:00:01, Serial0/0/1
     0.0.0.0/0 [120/1] via 172.29.6.13, 00:00:01, Serial0/1/1
\mathbb{R}^*0.0.0.0/0 [120/1] via 172.29.6.9, 00:00:01, Serial0/0/1
\mathbb{R}^*RTR_Medellin3#
```
<span id="page-21-0"></span>**Tablas de enrutamiento RIP en Routers Bogotá, interfaces pasivas y versión de RIP.**

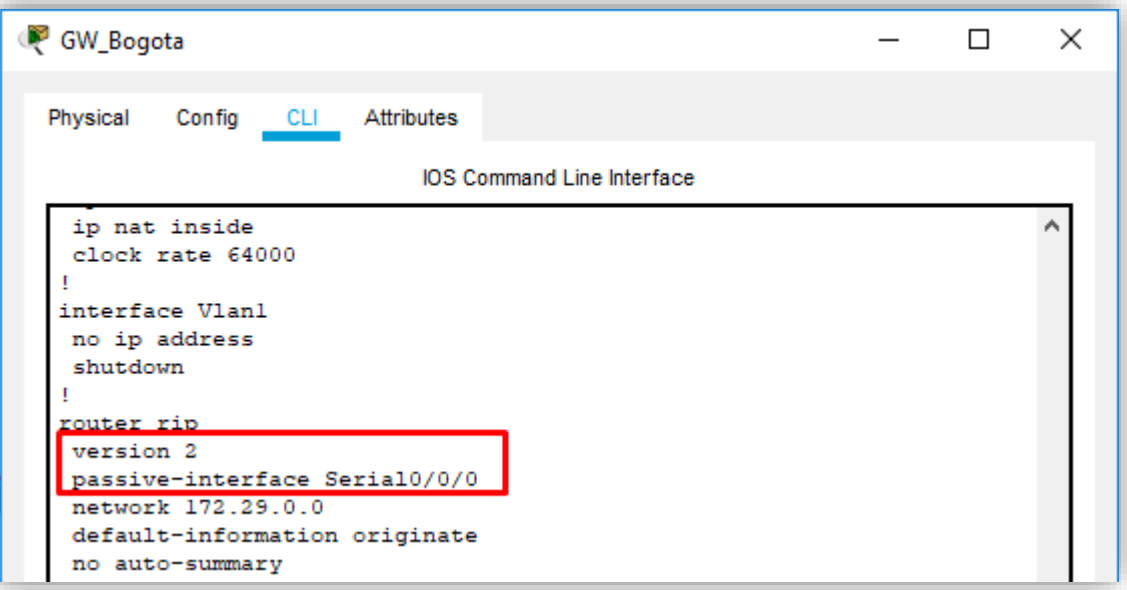

 $GW\_Bogota\# show$ ip route rip 172.29.0.0/16 is variably subnetted, 9 subnets, 3 masks  $\mathbb R$ 172.29.0.0/24 [120/1] via 172.29.3.6, 00:00:13, Serial0/1/1 [120/1] via 172.29.3.2, 00:00:13, Serial0/1/0  $\mathbb R$ 172.29.1.0/24 [120/1] via 172.29.3.10, 00:00:00, Serial0/0/1  $\mathbb R$ 172.29.3.12/30 [120/1] via 172.29.3.10, 00:00:00, Serial0/0/1 [120/1] via 172.29.3.6, 00:00:13, Serial0/1/1  $[120/1]$  via  $172.29.3.2$ ,  $00:00:13$ , Serial0/1/0 209.17.220.0/24 is variably subnetted, 3 subnets, 2 masks GW Bogota#

```
RTR_Bogota2
                                                                          \BoxX
                                                                   \overline{\phantom{0}}Config
                   CLI Attributes
  Physical
                               IOS Command Line Interface
   ip address 172.29.3.2 255.255.255.252
   п
  interface Serial0/1/1
   description CNX-GW Bogota
   ip address 172.29.3.6 255.255.255.252
   т
  interface Vlanl
   no ip address
   shutdown
   router rip
   version 2
   passive-interface GigabitEthernet0/0
   network 172.29.0.0
   no auto-summary
```

```
RTR Bogota2#show ip route rip
     172.29.0.0/16 is variably subnetted, 10 subnets, 3 masks
\mathbb{R}172.29.1.0/24 [120/1] via 172.29.3.14, 00:00:05, Serial0/0/0
\mathbf R172.29.3.8/30 [120/1] via 172.29.3.14, 00:00:05, Serial0/0/0
                       [120/1] via 172.29.3.5, 00:00:27, Serial0/1/1
                        [120/1] via 172.29.3.1, 00:00:27, Serial0/1/0
\mathbb{R}^*0.0.0.0/0 [120/1] via 172.29.3.5, 00:00:27, Serial0/1/1
\mathbb{R}^*0.0.0.0/0 [120/1] via 172.29.3.1, 00:00:27, Serial0/1/0
RTR_Bogota2#
```
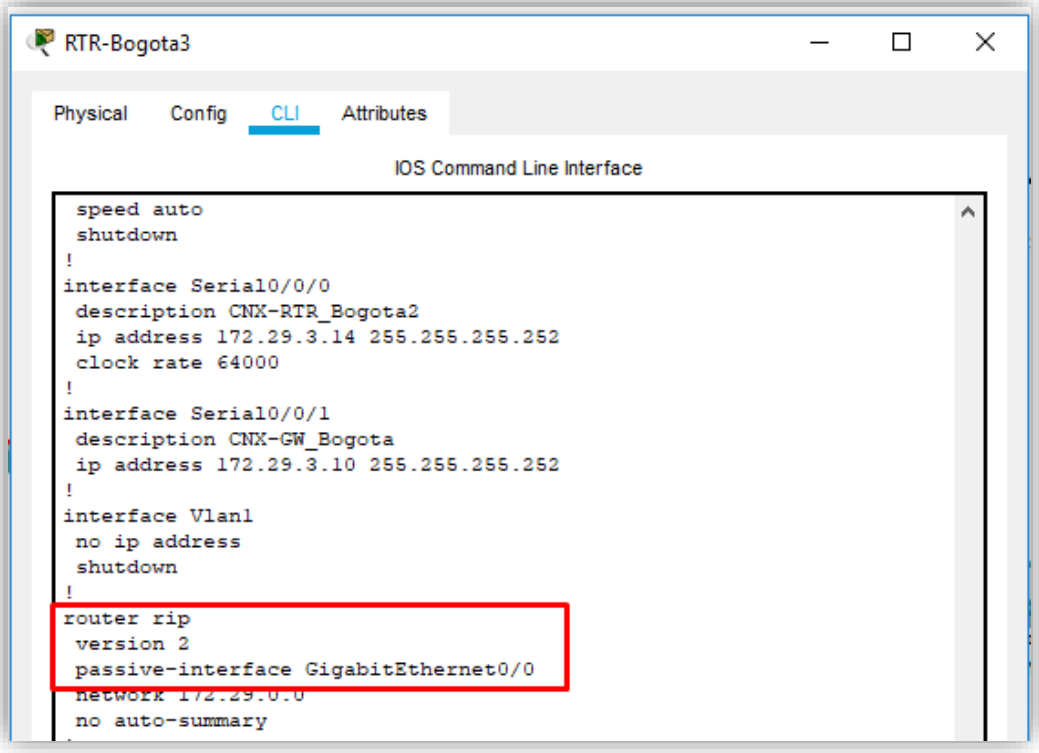

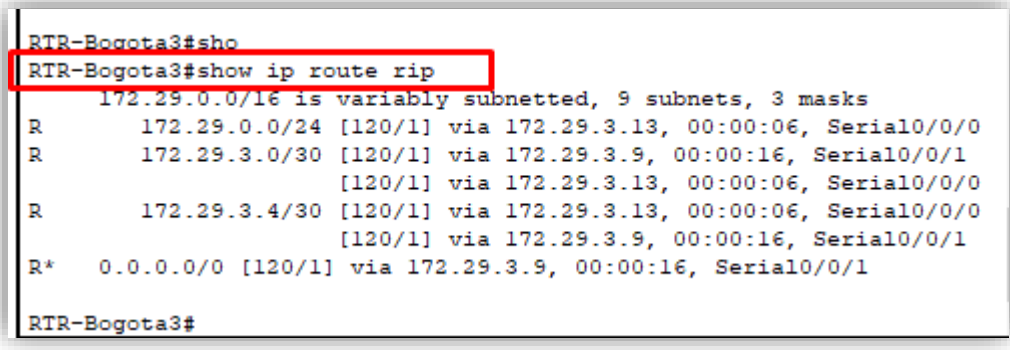

<span id="page-24-0"></span>**Parte 5: Configurar encapsulamiento y autenticación PPP**

<span id="page-24-1"></span>**Punto a. Enlace Medellín1 con ISP sea configurado con autenticación PAP**

<span id="page-24-2"></span>**Desde el Router Medellin 1**

GW\_Medellin# configure terminal GW\_Medellin(config)# username RTR\_ISP secret ppp123 GW\_Medellin(config)# interface serial 0/1/0 GW\_Medellin(config-if)# encapsulation ppp GW\_Medellin(config-if)# ppp authentication pap GW\_Medellin(config-if)# ppp pap sent-username GW\_Medellin password 0 ppp123

### <span id="page-25-0"></span>**Desde el Router ISP**

RTR\_ISP# configure terminal RTR\_ISP(config-if)# username GW\_Medellin secret ppp123 RTR\_ISP(config-if)# encapsulation ppp RTR\_ISP(config-if)# ppp authentication pap RTR\_ISP(config-if)# ppp pap sent-username GW\_Medellin password 0 ppp123

# <span id="page-25-1"></span>**Punto b. Enlace Bogotá1 con ISP sea configurado con autenticación PAP**

# <span id="page-25-2"></span>**Desde el Router Bogotá1**

- GW\_Bogota#conf t
- GW\_Bogota(config)#username RTR\_ISP secret ppp123
- GW\_Bogota(config)# interface serial 0/0/0
- GW\_Bogota(config-if)#encapsulation ppp
- GW\_Bogota(config-if)# ppp authentication pap
- GW\_Bogota(config-if)#ppp pap sent-username GW\_ Bogota password 0 ppp123

### <span id="page-25-3"></span>**Desde el Router ISP**

RTR\_ISP# configure terminal RTR\_ISP(config)# username GW\_Bogota secret ppp123 RTR\_ISP(config)# int s0/0/0 RTR\_ISP(config-if)# encapsulation ppp RTR\_ISP(config-if)# ppp authentication pap RTR\_ISP(config-if)# ppp pap sent-username GW\_Bogota password 0 ppp123

# <span id="page-26-0"></span>**Parte 6: Configuración de NAT**

<span id="page-26-1"></span>**Puntos a, b y c**

# <span id="page-26-2"></span>**Router Medellín1**

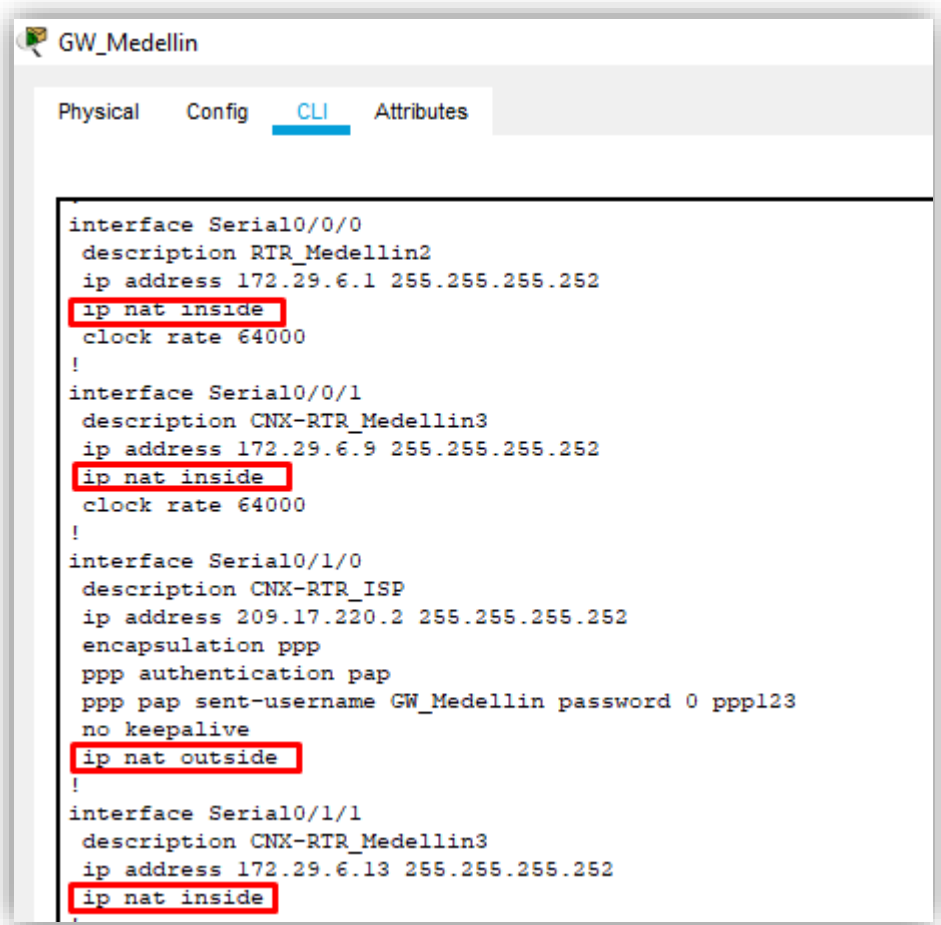

GW\_Medellin#conf t GW\_Medellin(config)#int s0/0/0 GW\_Medellin(config-if)#ip nat inside

GW\_Medellin#conf t GW\_Medellin(config)#int s0/0/1 GW\_Medellin(config-if)#ip nat inside GW\_Medellin#conf t GW\_Medellin(config)#int s0/1/0 GW\_Medellin(config-if)#ip nat outside

GW\_Medellin#conf t GW\_Medellin(config)#int s0/1/1 GW\_Medellin(config-if)#ip nat inside

# <span id="page-27-0"></span>**Router Bogotá1**

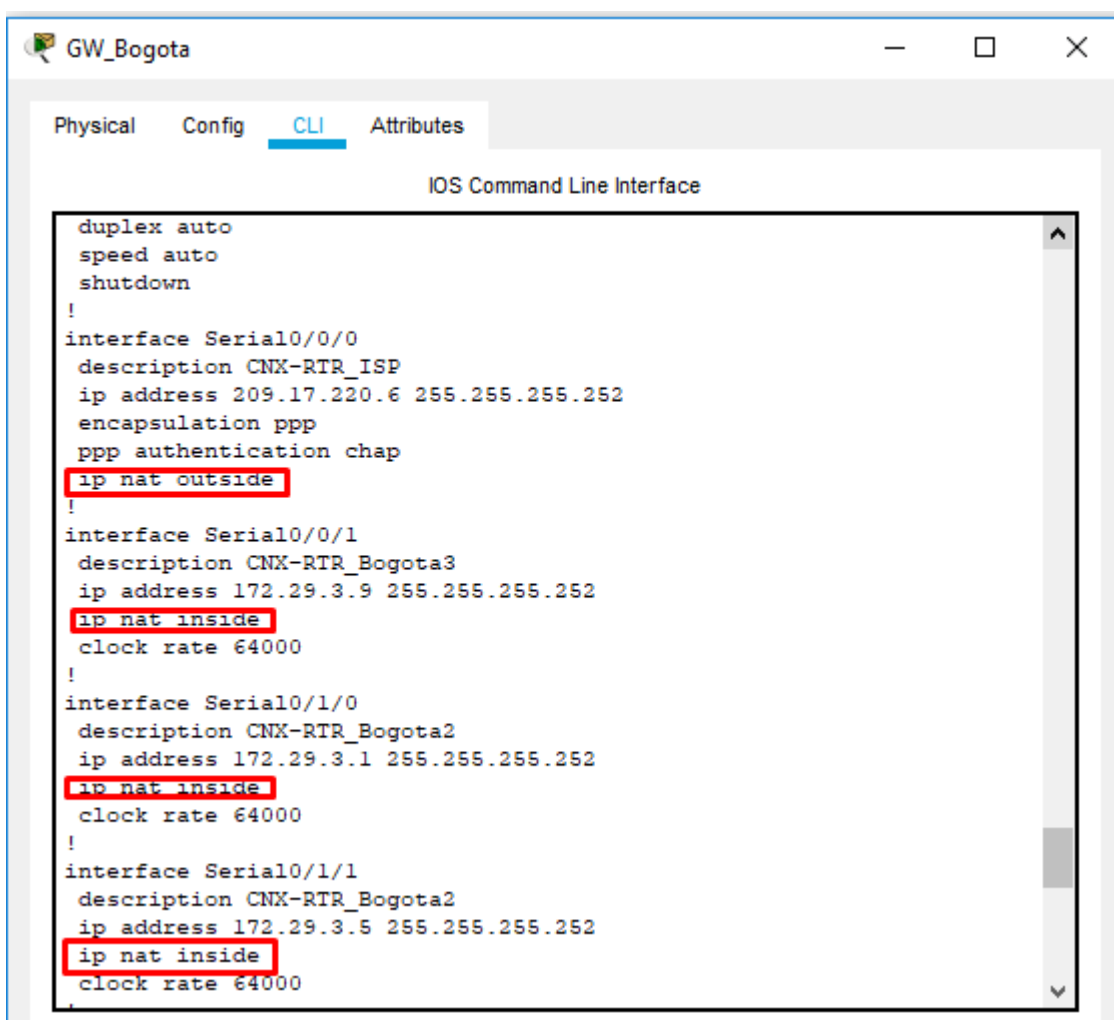

GW\_Bogota#conf t

GW\_Bogota(config)#int s0/0/0

GW\_Bogota(config-if)#ip nat outside

GW\_Bogota#conf t GW\_Bogota(config)#int s0/0/1 GW\_Bogota(config-if)#ip nat inside

GW\_Bogota#conf t

GW\_Bogota(config)#int s0/1/0

GW\_Bogota(config-if)#ip nat inside

GW\_Bogota#conf t

GW\_Bogota(config)#int s0/1/1

GW\_Bogota(config-if)#ip nat inside

#### <span id="page-28-0"></span>**Prueba de ping desde host Medellín a ISP**

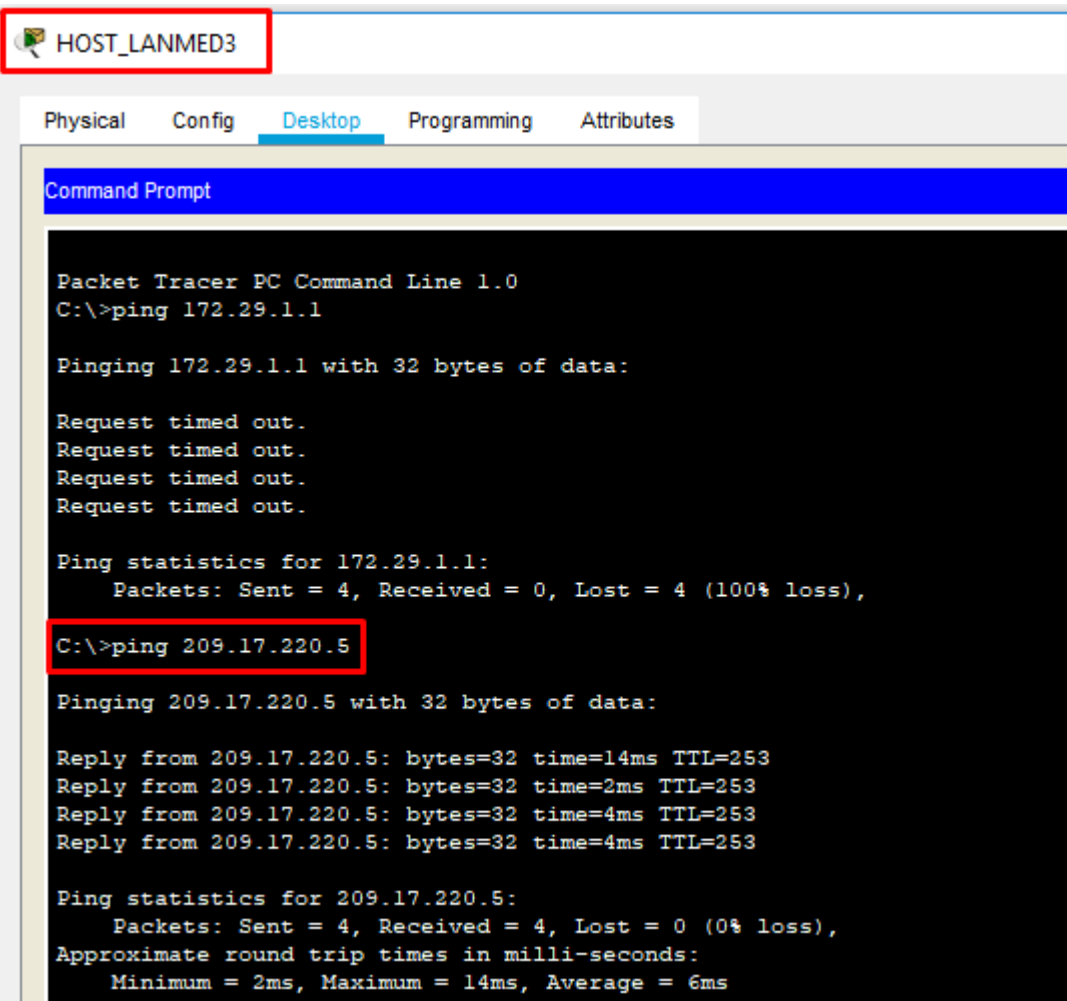

<span id="page-29-0"></span>**Estadísticas de NAT GW\_Medellin**

```
GW_Medellin#show ip nat statistics
Total translations: 0 (0 static, 0 dynamic, 0 extended)
Outside Interfaces: Serial0/1/0
Inside Interfaces: Serial0/0/0 , Serial0/0/1 , Serial0/1/1
Hits: 5 Misses: 23
Expired translations: 13
Dynamic mappings:
GW_M = 11 \text{in}
```
### <span id="page-29-1"></span>**Prueba de ping desde host Bogotá a ISP**

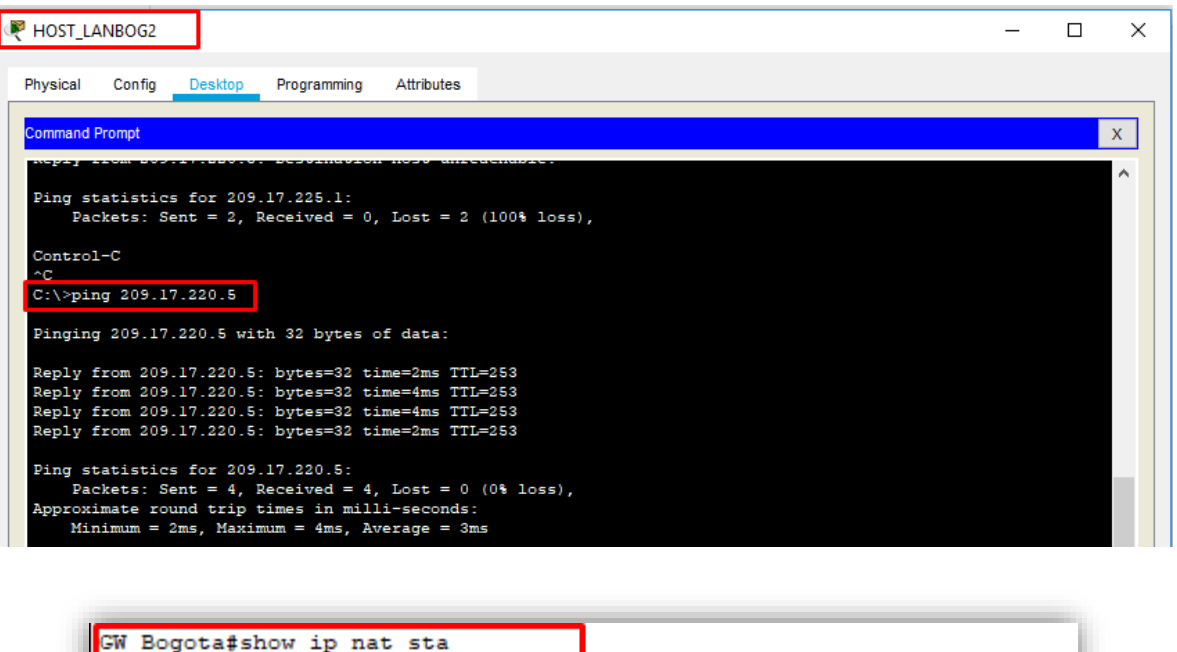

```
GW Bogota#show ip nat statistics
Total translations: 0 (0 static, 0 dynamic, 0 extended)
Outside Interfaces: Serial0/0/0
Inside Interfaces: Serial0/0/1 , Serial0/1/0 , Serial0/1/1
Hits: 28 Misses: 50
Expired translations: 35
Dynamic mappings:
GW_Bogota#
```
### <span id="page-30-0"></span>**Parte 7: Configuración del servicio DHCP**

### <span id="page-30-1"></span>**Puntos a, b, c y d**

### <span id="page-30-2"></span>**DHCP Server sede Medellín**

RTR\_Medellin2#configure terminal RTR\_Medellin2(config)# RTR\_Medellin2(config)#service dhcp RTR\_Medellin2(config)#ip dhcp pool LAN2 RTR\_Medellin2(dhcp-config)#default-router 172.29.4.1 RTR\_Medellin2(dhcp-config)#network 172.29.4.0 255.255.255.128 RTR\_Medellin2(config)#ip dhcp excluded-address 172.29.4.1

### <span id="page-30-3"></span>**Configuración DHCP Server LAN Router Medellin 3**

RTR\_Medellin2(config)#ip dhcp pool LAN3 RTR\_Medellin2(dhcp-config)#network 172.29.4.128 255.255.255.128 RTR\_Medellin2(dhcp-config)#default-router 172.29.4.129 RTR\_Medellin2(config)#ip dhcp excluded-address 172.29.4.129

### <span id="page-30-4"></span>**Configuración DHCP Relay en Router Medellin 3**

RTR\_Medellin3> RTR\_Medellin3# RTR\_Medellin3#configure terminal RTR\_Medellin3(config)#interface g0/0 RTR\_Medellin3(config-if)#ip helper-address 172.29.6.5

### <span id="page-30-5"></span>**DHCP Server sede Bogotá**

RTR\_Bogota2#conf t RTR\_Bogota2(config)# service dhcp RTR\_Bogota2(config)# ip dhcp pool LAN2 RTR\_Bogota2 (dhcp-config)# default-router 172.29.0.1 RTR\_Bogota2 (dhcp-config)# network 172.29.0.0 255.255.255.0 RTR\_Bogota2 (dhcp-config)# ip dhcp excluded-address 172.29.0.1 RTR\_Bogota2 (dhcp-config)# ip dhcp excluded-address 172.29.1.1

#### RTR\_Bogota2#conf t

RTR\_Bogota2(config)# ip dhcp pool LAN3

RTR\_Bogota2(dhcp-config)#default-router 172.29.1.1

RTR\_Bogota2(dhcp-config)#network 172.29.1.0 255.255.255.0

### <span id="page-31-0"></span>**Pruebas de ping entre Routers desde el simulador**

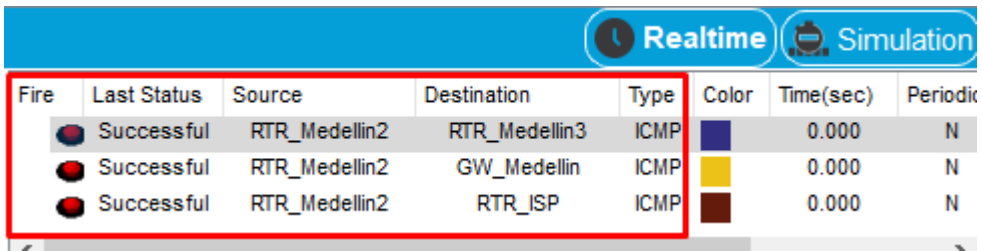

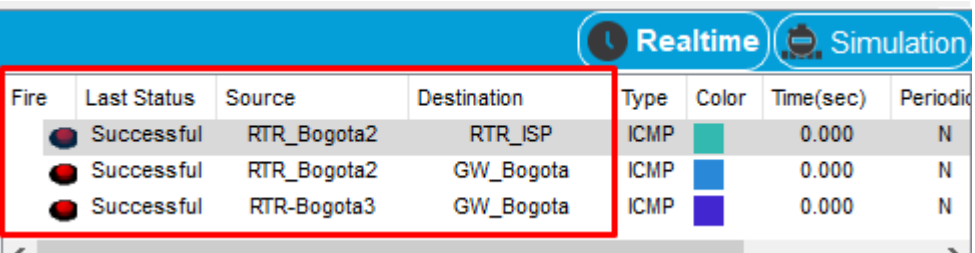

### **ESCENARIO 2**

<span id="page-31-1"></span>Una empresa de Tecnología posee tres sucursales distribuidas en las ciudades de Miami, Bogotá y Buenos Aires, en donde el estudiante será el administrador de la red, el cual deberá configurar e interconectar entre sí cada uno de los dispositivos que forman parte del escenario, acorde con los lineamientos establecidos para el direccionamiento IP, protocolos de enrutamiento y demás aspectos que forman parte de la topología de red.

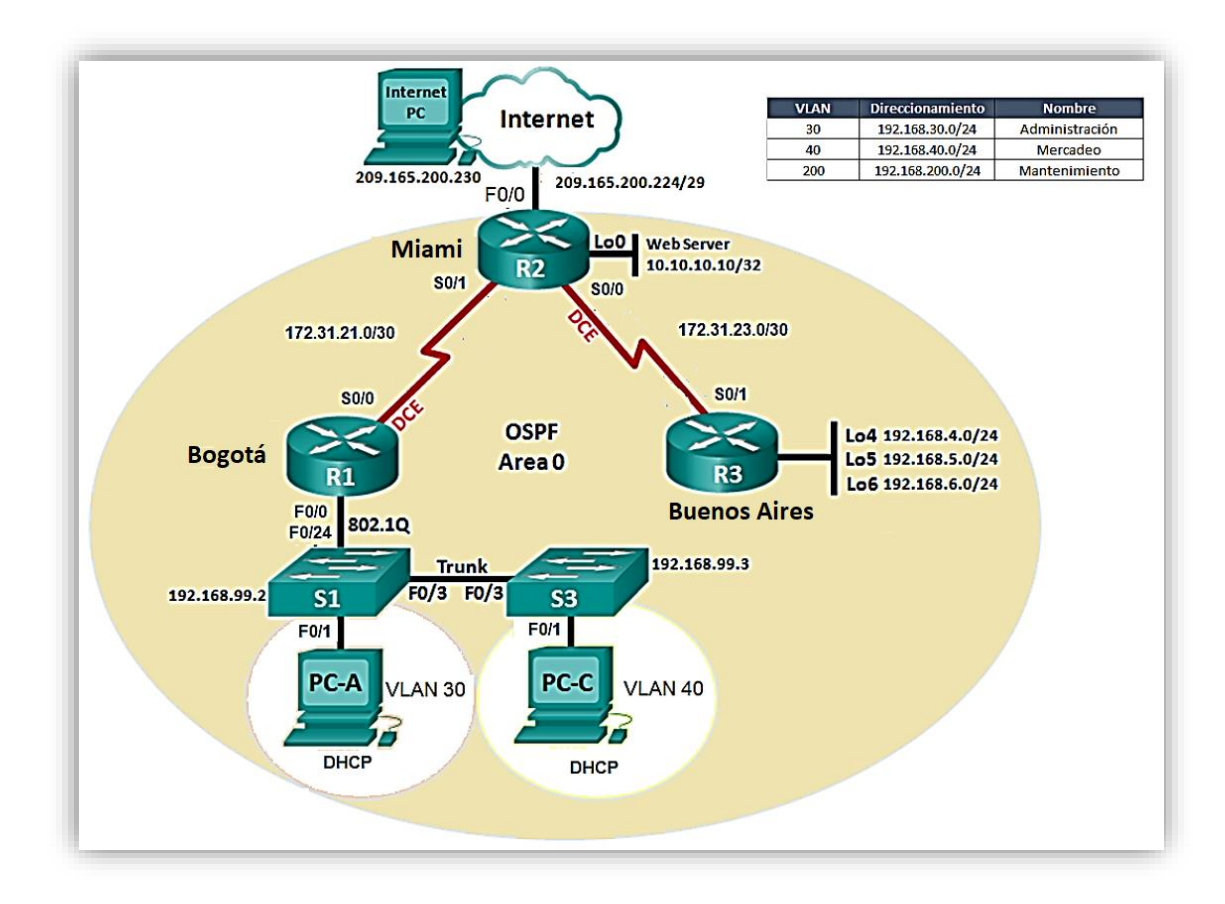

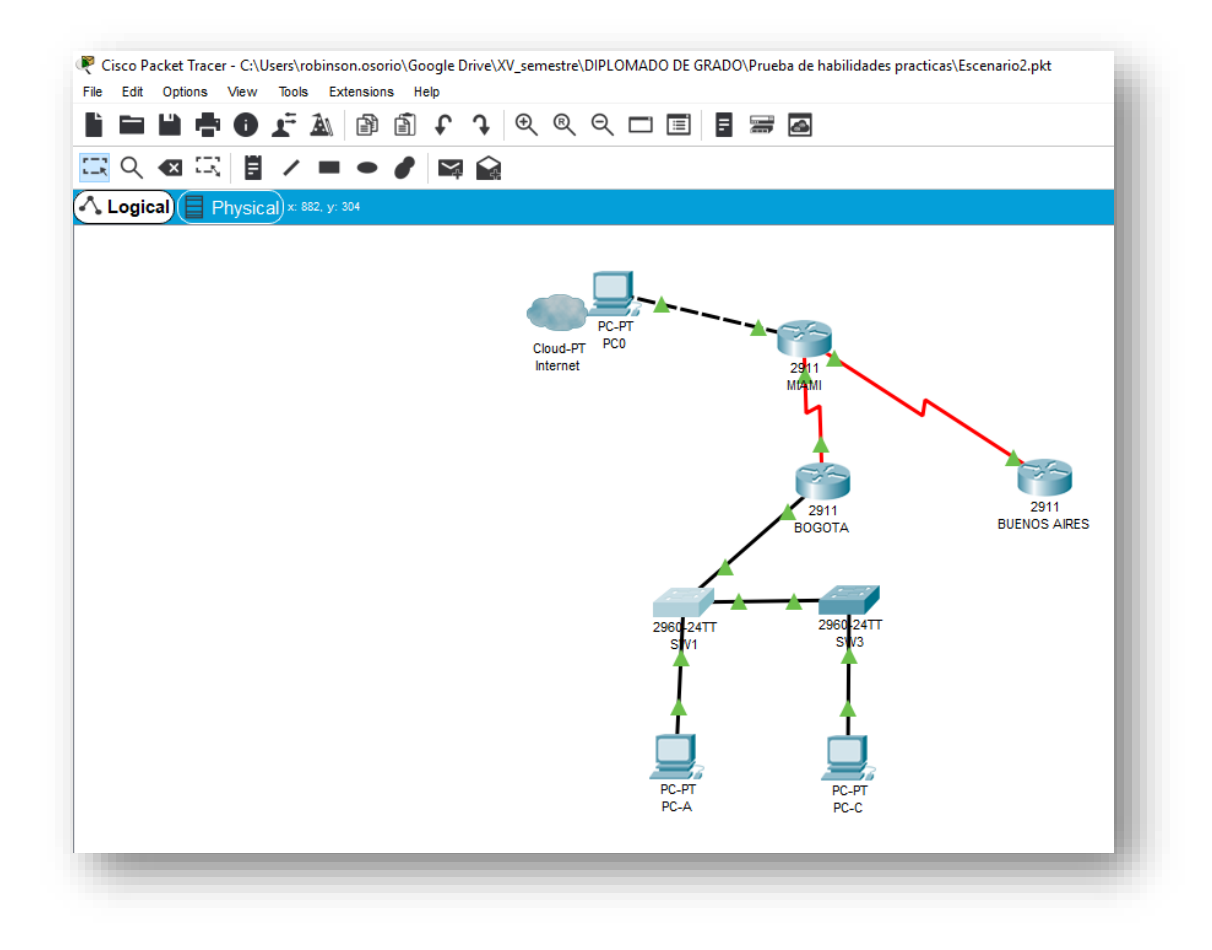

*Conexión física de los dispositivos y topología*

### <span id="page-33-1"></span><span id="page-33-0"></span>**Configuración de enable secret en dispositivos**

RTR\_BOGOTA#conf t RTR\_BOGOTA(config)#enable secret diplomado2019 RTR\_BOGOTA(config)#service password-encryption

RTR\_MIAMI#conf t RTR\_MIAMI(config)#enable secret diplomado2019 RTR\_MIAMI(config)#service password-encryption

RTR\_BUENOSAIRES#conf t RTR\_BUENOSAIRES(config)#enable secret diplomado2019 RTR\_BUENOSAIRES(config)#service password-encryption

SW1#conf t

SW1(config)#enable secret diplomado2019 SW1(config)#service password-encryption

SW3#conf t SW3(config)#enable secret diplomado2019 SW3(config)#service password-encryption

#### <span id="page-34-0"></span>**Configuración direccionamiento IP en dispositivos**

#### <span id="page-34-1"></span>**Direccionamiento Router Bogotá**

RTR\_BOGOTA#conf t RTR\_BOGOTA(config)#interface GigabitEthernet0/0.30 RTR\_BOGOTA(config-subif)#encapsulation dot1Q 30 RTR\_BOGOTA(config-subif)#ip address 192.168.30.1 255.255.255.0

RTR\_BOGOTA#conf t RTR\_BOGOTA(config)#interface GigabitEthernet0/0.40 RTR\_BOGOTA(config-subif)#encapsulation dot1Q 40 RTR\_BOGOTA(config-subif)#ip address 192.168.40.1 255.255.255.0

RTR\_BOGOTA#conf t RTR\_BOGOTA(config)# interface Serial0/0/0 RTR\_BOGOTA(config-if)#ip address 172.31.21.1 255.255.255.252

#### <span id="page-34-2"></span>**Direccionamiento Router Miami**

RTR\_MIAMI#conf t RTR\_MIAMI(config)#interface Loopback0 RTR\_MIAMI(config-if)#ip address 10.10.10.10 255.255.255.255

RTR\_MIAMI#conf t RTR\_MIAMI(config)#interface GigabitEthernet0/0 RTR\_MIAMI(config-if)#ip address 209.165.200.225 255.255.255.248

RTR\_MIAMI#conf t RTR\_MIAMI(config)#interface Serial0/0/0 RTR\_MIAMI(config-if)#ip address 172.31.21.2 255.255.255.252

RTR\_MIAMI#conf t RTR\_MIAMI(config)#interface Serial0/0/1 RTR\_MIAMI(config-if)#ip address 172.31.23.1 255.255.255.252

#### <span id="page-35-0"></span>**Direccionamiento Router Buenos Aires**

RTR\_BUENOSAIRES#conf t RTR\_BUENOSAIRES(config)#interface Loopback4 RTR\_BUENOSAIRES(config-if)#ip address 192.168.4.1 255.255.255.0

RTR\_BUENOSAIRES#conf t RTR\_BUENOSAIRES(config)# interface Loopback5 RTR\_BUENOSAIRES(config-if)# ip address 192.168.5.1 255.255.255.0

RTR\_BUENOSAIRES#conf t RTR\_BUENOSAIRES(config)# interface Loopback6 RTR\_BUENOSAIRES(config-if)# ip address 192.168.6.1 255.255.255.0

RTR\_BUENOSAIRES#conf t RTR\_BUENOSAIRES(config)# interface Serial0/0/1 RTR\_BUENOSAIRES(config-if)#ip address 172.31.23.2 255.255.255.252

#### <span id="page-35-1"></span>**Direccionamiento Switch1**

SW1#conf t SW1(config)#interface Vlan10 SW1(config-if)# ip address 192.168.99.2 255.255.255.0

### <span id="page-35-2"></span>**Direccionamiento Switch3**

SW3#conf t SW3(config)#interface Vlan10 SW3(config-if)#ip address 192.168.99.3 255.255.255.0

### <span id="page-35-3"></span>**Configuración OSPFv2 area 0**

RTR\_BOGOTA#conf t RTR\_BOGOTA# router ospf 1 RTR\_BOGOTA(config-router)#router-id 1.1.1.1 RTR\_BOGOTA(config-router)#log-adjacency-changes RTR\_BOGOTA(config-router)#passive-interface GigabitEthernet0/0.30 RTR\_BOGOTA(config-router)#passive-interface GigabitEthernet0/0.40 RTR\_BOGOTA(config-router)#network 192.168.30.0 0.0.0.255 area 0 network 192.168.40.0 0.0.0.255 area 0 network 172.31.21.0 0.0.0.3 area 0

RTR\_BOGOTA#conf t RTR\_BOGOTA(config)#interface Serial0/0/0 RTR\_BOGOTA(config-if)#description CNX-RTR\_MIAMI RTR\_BOGOTA(config-if)#bandwidth 256 RTR\_BOGOTA(config-if)#ip address 172.31.21.1 255.255.255.252 RTR\_BOGOTA(config-if)#ip ospf cost 9500 RTR\_BOGOTA(config-if)#clock rate 64000 RTR\_BUENOSAIRES#conf t RTR\_BUENOSAIRES(config)#interface Serial0/0/1 RTR\_BUENOSAIRES(config-if)# description CNX-RTR\_MIAMI RTR\_BUENOSAIRES(config-if)# bandwidth 256 RTR\_BUENOSAIRES(config-if)#ip address 172.31.23.2 255.255.255.252 RTR\_BUENOSAIRES(config-if)#ip ospf cost 9500

RTR\_BUENOSAIRES#conf t RTR\_BUENOSAIRES(config)# router ospf 1 RTR\_BUENOSAIRES(config-router)#router-id 8.8.8.8 RTR\_BUENOSAIRES(config-router)# log-adjacency-changes RTR\_BUENOSAIRES(config-router)# passive-interface Loopback4 RTR\_BUENOSAIRES(config-router)# passive-interface Loopback5 RTR\_BUENOSAIRES(config-router)# passive-interface Loopback6 RTR\_BUENOSAIRES(config-router)# network 172.31.23.0 0.0.0.3 area 0 RTR\_BUENOSAIRES(config-router)# network 192.168.4.0 0.0.0.255 area 0 RTR\_BUENOSAIRES(config-router)# network 192.168.5.0 0.0.0.255 area 0 RTR\_BUENOSAIRES(config-router)# network 192.168.6.0 0.0.0.255 area 0

RTR\_MIAMI#conf t RTR\_MIAMI(config)#interface Serial0/0/1 RTR\_MIAMI(config-if)# description CNX-RTR\_BUENOSAIRES RTR\_MIAMI(config-if)# bandwidth 256 RTR\_MIAMI(config-if)# ip address 172.31.23.1 255.255.255.252 RTR\_MIAMI(config-if)# ip ospf cost 9500 RTR\_MIAMI(config-if)# clock rate 64000

RTR\_MIAMI#conf t RTR\_MIAMI(config)#router ospf 1 RTR\_MIAMI(config-router)# router-id 5.5.5.5 RTR\_MIAMI(config-router)#log-adjacency-changes RTR\_MIAMI(config-router)#passive-interface GigabitEthernet0/0 RTR\_MIAMI(config-router)#passive-interface Loopback0 RTR\_MIAMI(config-router)#network 172.31.21.0 0.0.0.3 area 0 RTR\_MIAMI(config-router)#network 209.165.200.224 0.0.0.7 area 0 RTR\_MIAMI(config-router)#network 10.10.10.10 0.0.0.0 area 0 RTR\_MIAMI(config-router)#network 172.31.23.0 0.0.0.3 area 0

#### <span id="page-37-0"></span>**Verificar información de OSPF**

<span id="page-37-1"></span>**Tablas de enrutamiento conectados por OSPFv2**

#### <span id="page-37-2"></span>**Bogotá**

```
RTR_BOGOTA#sh ip route ospf
     10.0.0.0/32 is subnetted, 1 subnets
\circ10.10.10.10 [110/9501] via 172.31.21.2, 10:16:49, Serial0/0/0
     172.31.0.0/16 is variably subnetted, 3 subnets, 2 masks
\Omega172.31.23.0 [110/19000] via 172.31.21.2, 10:16:49,
Serial0/0/0192.168.4.0/32 is subnetted, 1 subnets
\circ192.168.4.1 [110/19001] via 172.31.21.2, 10:16:39,
Seria10/0/0
     192.168.5.0/32 is subnetted, 1 subnets
        192.168.5.1 [110/19001] via 172.31.21.2, 10:16:39,
\OmegaSerial0/0/0
     192.168.6.0/32 is subnetted, 1 subnets
\circ192.168.6.1 [110/19001] via 172.31.21.2, 10:16:39,
Serial0/0/0
     209.165.200.0/29 is subnetted, 1 subnets
        209.165.200.224 [110/9501] via 172.31.21.2, 10:16:49,
\OmegaSeria10/0/0
RTR_BOGOTA#
```
#### <span id="page-38-0"></span>**Buenos Aires**

```
RTR_BUENOSAIRES#show ip route ospf
     10.0.0.0/32 is subnetted, 1 subnets
        10.10.10.10 [110/9501] via 172.31.23.1, 10:18:28, Serial0/0/1
\circ172.31.0.0/16 is variably subnetted, 3 subnets, 2 masks
\circ172.31.21.0 [110/19000] via 172.31.23.1, 10:18:28,
Serial0/0/1\circ192.168.30.0 [110/19001] via 172.31.23.1, 10:18:28, Serial0/0/1
\circ192.168.40.0 [110/19001] via 172.31.23.1, 10:18:28, Serial0/0/1
     209.165.200.0/29 is subnetted, 1 subnets
        209.165.200.224 [110/9501] via 172.31.23.1, 10:18:28,
\circSerial0/0/1RTR BUENOSAIRES#
```
<span id="page-38-1"></span>**Miami**

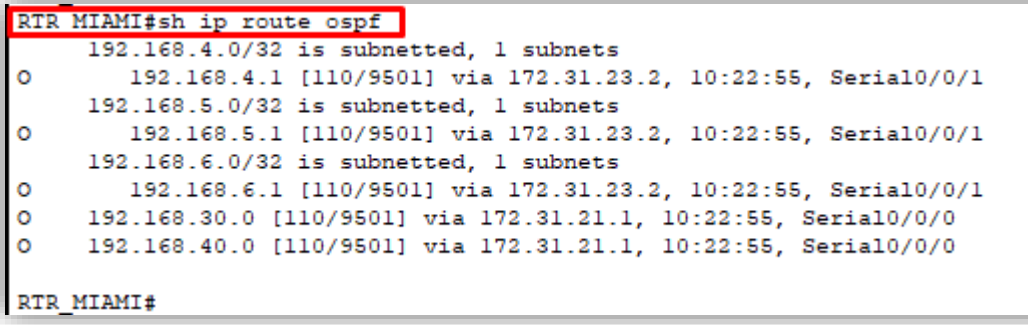

<span id="page-38-2"></span>**Visualización de OSPF Process ID, Router ID, Address summarizations, Routing Networks, and passive interfaces configuradas en cada router**

<span id="page-38-3"></span>**Bogotá**

```
RTR BOGOTA#show ip ospf interface
GigabitEthernet0/0.30 is up, line protocol is up
 Internet address is 192.168.30.1/24, Area 0
 Process ID 1, Router ID 1.1.1.1, Network Type BROADCAST, Cost: 1
 Transmit Delay is 1 sec, State DR, Priority 1
 Designated Router (ID) 1.1.1.1, Interface address 192.168.30.1
 No backup designated router on this network
 Timer intervals configured, Hello 10, Dead 40, Wait 40, Retransmit 5
   No Hellos (Passive interface)
 Index 1/1, flood queue length 0
 Next 0x0(0)/0x0(0)
 Last flood scan length is 1, maximum is 1
 Last flood scan time is 0 msec, maximum is 0 msec
 Neighbor Count is 0, Adjacent neighbor count is 0
  Suppress hello for 0 neighbor(s)
GigabitEthernet0/0.40 is up, line protocol is up
 Internet address is 192.168.40.1/24, Area 0
 Process ID 1, Router ID 1.1.1.1, Network Type BROADCAST, Cost: 1
 Transmit Delay is 1 sec, State DR, Priority 1
 Designated Router (ID) 1.1.1.1, Interface address 192.168.40.1
 No backup designated router on this network
 Timer intervals configured, Hello 10, Dead 40, Wait 40, Retransmit 5
   No Hellos (Passive interface)
 Index 2/2, flood queue length 0
 Next 0x0(0)/0x0(0)
 Last flood scan length is 1, maximum is 1
 Last flood scan time is 0 msec, maximum is 0 msec
 Neighbor Count is 0, Adjacent neighbor count is 0
 Suppress hello for 0 neighbor(s)
```

```
Serial0/0/0 is up, line protocol is up
 Internet address is 172.31.21.1/30, Area 0
  Process ID 1, Router ID 1.1.1.1, Network Type POINT-TO-POINT, Cost: 9500
 Transmit Delay is 1 sec, State POINT-TO-POINT, Priority 0
  No designated router on this network
 No backup designated router on this network
 Timer intervals configured, Hello 10, Dead 40, Wait 40, Retransmit 5
   Hello due in 00:00:06
  Index 3/3, flood queue length 0
  Next 0x0(0)/0x0(0)
 Last flood scan length is 1, maximum is 1
 Last flood scan time is 0 msec, maximum is 0 msec
  Neighbor Count is 1, Adjacent neighbor count is 1
   Adjacent with neighbor 5.5.5.5
  Suppress hello for 0 neighbor(s)
RTR BOGOTA#
```
#### <span id="page-40-0"></span>**Buenos Aires**

RTR BUENOSAIRES#show ip ospf interface

```
Loopback4 is up, line protocol is up
 Internet address is 192.168.4.1/24, Area 0
 Process ID 1, Router ID 8.8.8.8, Network Type LOOPBACK, Cost: 1
 Loopback interface is treated as a stub Host
Loopback5 is up, line protocol is up
 Internet address is 192.168.5.1/24, Area 0
 Process ID 1, Router ID 8.8.8.8, Network Type LOOPBACK, Cost: 1
 Loopback interface is treated as a stub Host
Loopback6 is up, line protocol is up
 Internet address is 192.168.6.1/24, Area 0
 Process ID 1, Router ID 8.8.8.8, Network Type LOOPBACK, Cost: 1
 Loopback interface is treated as a stub Host
Serial0/0/1 is up, line protocol is up
 Internet address is 172.31.23.2/30, Area 0
 Process ID 1, Router ID 8.8.8.8, Network Type POINT-TO-POINT, Cost: 9500
 Transmit Delay is 1 sec, State POINT-TO-POINT, Priority 0
 No designated router on this network
 No backup designated router on this network
 Timer intervals configured, Hello 10, Dead 40, Wait 40, Retransmit 5
   Hello due in 00:00:00
 Index 4/4, flood queue length 0
 Next 0x0(0)/0x0(0)
 Last flood scan length is 1, maximum is 1
 Last flood scan time is 0 msec, maximum is 0 msec
 Neighbor Count is 1, Adjacent neighbor count is 1
   Adjacent with neighbor 5.5.5.5
 Suppress hello for 0 neighbor(s)
RTR_BUENOSAIRES#
```
#### <span id="page-40-1"></span>**Miami**

#### RTR MIAMI#show ip ospf interface

```
Loopback0 is up, line protocol is up
  Internet address is 10.10.10.10/32, Area 0
  Process ID 1, Router ID 5.5.5.5, Network Type LOOPBACK, Cost: 1
 Loopback interface is treated as a stub Host
GigabitEthernet0/0 is up, line protocol is up
  Internet address is 209.165.200.225/29, Area 0
  Process ID 1, Router ID 5.5.5.5, Network Type BROADCAST, Cost: 1
 Transmit Delay is 1 sec, State DR, Priority 1
  Designated Router (ID) 5.5.5.5, Interface address 209.165.200.225
 No backup designated router on this network
 Timer intervals configured, Hello 10, Dead 40, Wait 40, Retransmit 5
   No Hellos (Passive interface)
  Index 2/2, flood queue length 0
 Next 0x0(0)/0x0(0)
 Last flood scan length is 1, maximum is 1
  Last flood scan time is 0 msec, maximum is 0 msec
 Neighbor Count is 0, Adjacent neighbor count is 0
  Suppress hello for 0 neighbor(s)
Serial0/0/1 is up, line protocol is up
  Internet address is 172.31.23.1/30, Area 0
  Process ID 1, Router ID 5.5.5.5, Network Type POINT-TO-POINT, Cost: 9500
 Transmit Delay is 1 sec, State POINT-TO-POINT, Priority 0
 No designated router on this network
 No backup designated router on this network
 Timer intervals configured, Hello 10, Dead 40, Wait 40, Retransmit 5
   Hello due in 00:00:03
  Index 3/3, flood queue length 0
 Next 0x0(0)/0x0(0)
 Last flood scan length is 1, maximum is 1
 Last flood scan time is 0 msec, maximum is 0 msec
 Neighbor Count is 1, Adjacent neighbor count is 1
   Adjacent with neighbor 8.8.8.8
  Suppress hello for 0 neighbor(s)
```

```
Serial0/0/1 is up, line protocol is up
 Internet address is 172.31.23.1/30, Area 0
 Process ID 1, Router ID 5.5.5.5, Network Type POINT-TO-POINT, Cost: 9500
 Transmit Delay is 1 sec, State POINT-TO-POINT, Priority 0
 No designated router on this network
 No backup designated router on this network
 Timer intervals configured, Hello 10, Dead 40, Wait 40, Retransmit 5
   Hello due in 00:00:03
 Index 3/3, flood queue length 0
 Next 0x0(0)/0x0(0)
 Last flood scan length is 1, maximum is 1
 Last flood scan time is 0 msec, maximum is 0 msec
 Neighbor Count is 1, Adjacent neighbor count is 1
   Adjacent with neighbor 8.8.8.8
 Suppress hello for 0 neighbor(s)
Serial0/0/0 is up, line protocol is up
 Internet address is 172.31.21.2/30, Area 0
 Process ID 1, Router ID 5.5.5.5, Network Type POINT-TO-POINT, Cost: 9500
 Transmit Delay is 1 sec, State POINT-TO-POINT, Priority 0
 No designated router on this network
 No backup designated router on this network
 Timer intervals configured, Hello 10, Dead 40, Wait 40, Retransmit 5
   Hello due in 00:00:03
 Index 4/4, flood queue length 0
 Next 0x0(0)/0x0(0)
 Last flood scan length is 1, maximum is 1
 Last flood scan time is 0 msec, maximum is 0 msec
 Neighbor Count is 1, Adjacent neighbor count is 1
   Adjacent with neighbor 1.1.1.1
 Suppress hello for 0 neighbor(s)
RTR MIAMI#
```
<span id="page-42-0"></span>**Configurar VLANs, Puertos troncales, puertos de acceso, encapsulamiento, Inter-VLAN Routing y Seguridad en los Switch acorde a la topología de red establecida.**

<span id="page-42-1"></span>**Switch 1** SW1#conf t SW1(config)# interface FastEthernet0/1 SW1(config-if)#description CNX-PC-A SW1(config-if)#switchport access vlan 30 SW1(config-if)#switchport mode access SW1#conf t

SW1(config)# interface GigabitEthernet0/1 SW1(config-if)#description CNX\_RTR-BOGOTA SW1(config-if)#switchport trunk allowed vlan 30,40 SW1(config-if)#switchport mode trunk

SW1#conf t

SW1(config)# interface GigabitEthernet0/2 SW1(config-if)# description CNX\_SW3 SW1(config-if)# switchport trunk native vlan 10 SW1(config-if)# switchport trunk allowed vlan 10,30,40 SW1(config-if)#switchport mode trunk

SW1#conf t SW1(config)# interface Vlan10 SW1(config)# ip address 192.168.99.2 255.255.255.0

### <span id="page-43-0"></span>**Switch 3**

SW3# conf t SW3(config)# interface FastEthernet0/1 SW3(config-if)#description CNX-PC-C SW3(config-if)#switchport access vlan 40 SW3(config-if)#switchport mode Access

SW3# conf t SW3(config)# interface GigabitEthernet0/2 SW3(config-if)# description CNX\_SW1 SW3(config-if)#switchport trunk native vlan 10 SW3(config-if)#switchport trunk allowed vlan 10,30,40 SW3(config-if)#switchport mode trunk

SW3# conf t SW3(config)#interface Vlan10 SW3(config)#ip address 192.168.99.3 255.255.255.0

### <span id="page-43-1"></span>**En el Switch 3 deshabilitar DNS lookup**

SW3#conf t SW3(config)#no ip domain-lookup SW3(config)#

### <span id="page-43-2"></span>**Asignar direcciones IP a los Switchs acorde a los lineamientos**

### <span id="page-44-0"></span>**Switch 1**

SW1#conf t SW1(config)# interface Vlan10 SW1(config)# ip address 192.168.99.2 255.255.255.0

### <span id="page-44-1"></span>**Switch 3**

SW3# conf t SW3(config)#interface Vlan10 SW3(config)#ip address 192.168.99.3 255.255.255.0

### <span id="page-44-2"></span>**Desactivar todas las interfaces que no sean utilizadas en el esquema de red**

### <span id="page-44-3"></span>**Switch 1**

SW1#conf t SW1(config)#int range f0/2-24 SW1(config-if-range)#shu SW1(config-if-range)#shutdown

### <span id="page-44-4"></span>**Switch 3**

SW3#conf t SW3(config)#interface range f0/2-24 SW3(config-if-range)#shu SW3(config-if-range)#shutdown SW3(config)# interface GigabitEthernet0/1

### <span id="page-44-5"></span>**Desarrollo de puntos 7, 8 y 9 DHCP**

RTR\_BOGOTA#conf t RTR\_BOGOTA(config)#ip dhcp pool VLAN30 RTR\_BOGOTA(dhcp-config)#network 192.168.30.0 255.255.255.0 RTR\_BOGOTA(dhcp-config)#default-router 192.168.30.1 RTR\_BOGOTA(dhcp-config)#domain-name ccna-unad.com RTR\_BOGOTA(dhcp-config)# dns-server 10.10.10.11

RTR\_BOGOTA#conf t RTR\_BOGOTA(config)#ip dhcp pool VLAN40 RTR\_BOGOTA(dhcp-config)# network 192.168.40.0 255.255.255.0 RTR\_BOGOTA(dhcp-config)# default-router 192.168.40.1 RTR\_BOGOTA(dhcp-config)#domain-name ccna-unad.com RTR\_BOGOTA(dhcp-config)#dns-server 10.10.10.11 RTR\_BOGOTA(dhcp-config)# ip dhcp excluded-address 192.168.30.1 192.168.30.30 RTR\_BOGOTA(dhcp-config)# ip dhcp excluded-address 192.168.40.1 192.168.40.30

### <span id="page-45-0"></span>**Configurar NAT en R2 para permitir que los hosts puedan salir a internet**

RTR\_MIAMI#conf t RTR\_MIAMI(config)#interface Serial0/0/0 RTR\_MIAMI(config-if)#ip nat inside

#### <span id="page-45-1"></span>**Listas de acceso de tipo estándar para restringir o permitir tráfico desde R1 o R3 hacia R2.**

RTR\_BOGOTA#conf t RTR\_BOGOTA(config)# access-list 1 deny 192.168.30.0 0.0.0.255 RTR\_BOGOTA(config)# access-list 1 permit 192.168.40.0 0.0.0.255

#### <span id="page-45-2"></span>**Listas de acceso de tipo extendido o nombradas para restringir o permitir tráfico desde R1 o R3 hacia R2.**

RTR\_BUENOSAIRES#conf t RTR\_BUENOSAIRES(config)# ip access-list extended ACL-UNAD RTR\_BUENOSAIRES(config-ext-nacl)# deny tcp any host 172.31.23.1 RTR\_BUENOSAIRES(config-ext-nacl)# permit icmp any any echo-reply

RTR\_BUENOSAIRES#conf t RTR\_BUENOSAIRES(config)#interface Serial0/0/1 RTR\_BUENOSAIRES(config-if)#ip access-group ACL-UNAD out

<span id="page-45-3"></span>**Verificar procesos de comunicación y redireccionamiento de tráfico en los Routers mediante el uso de Ping y Traceroute.**

#### <span id="page-46-0"></span>**Prueba de ping desde Bogotá a Miami y Buenos Aires**

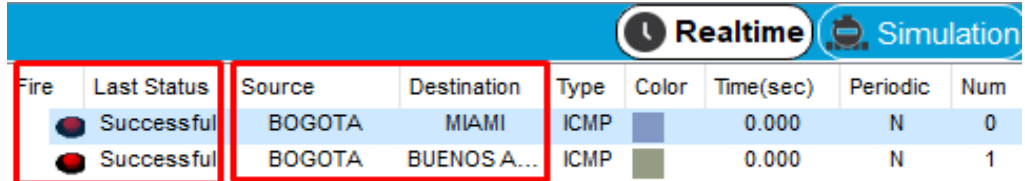

```
RTR BOGOTA#
RTR BOGOTA#ping 172.31.21.2
Type escape sequence to abort.
Sending 5, 100-byte ICMP Echos to 172.31.21.2, timeout is 2 seconds:
11111
Success rate is 100 percent (5/5), round-trip min/avg/max = 1/5/12 ms
RTR BOGOTA#ping 172.31.23.1
Type escape sequence to abort.
Sending 5, 100-byte ICMP Echos to 172.31.23.1, timeout is 2 seconds:
11111
Success rate is 100 percent (5/5), round-trip min/avg/max = 1/4/13 ms
RTR BOGOTA#
                                                                       \vee
```

```
RTR_BOGOTA#ping 172.31.23.2
Type escape sequence to abort.
Sending 5, 100-byte ICMP Echos to 172.31.23.2, timeout is 2 seconds:
11111
Success rate is 100 percent (5/5), round-trip min/avg/max = 2/6/25 ms
RTR_BOGOTA#ping 192.168.4.1
Type escape sequence to abort.
Sending 5, 100-byte ICMP Echos to 192.168.4.1, timeout is 2 seconds:
-11111
Success rate is 100 percent (5/5), round-trip min/avg/max = 2/4/15 ms
RTR_BOGOTA#
```
#### <span id="page-46-1"></span>**Prueba de ping desde Miami a Bogotá y Buenos Aires**

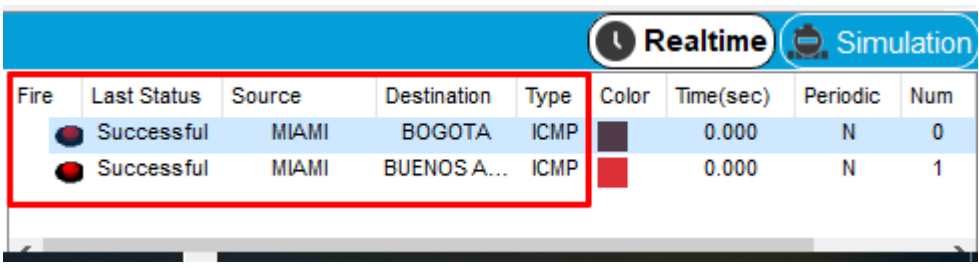

# <span id="page-47-0"></span>**Prueba de ping desde Buenos Aires a Miami y Bogotá**

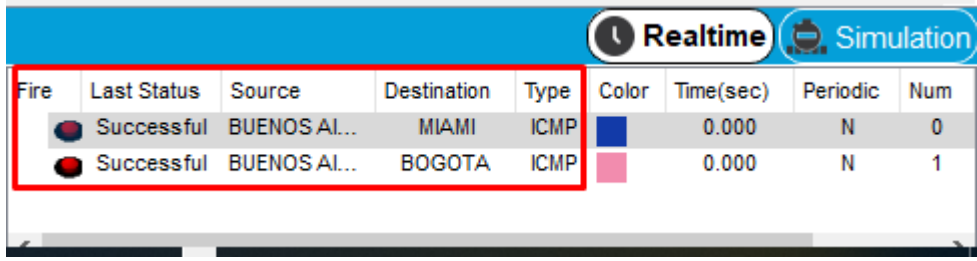

<span id="page-47-1"></span>**Prueba de tracert desde Bogotá a Miami y Buenos Aires**

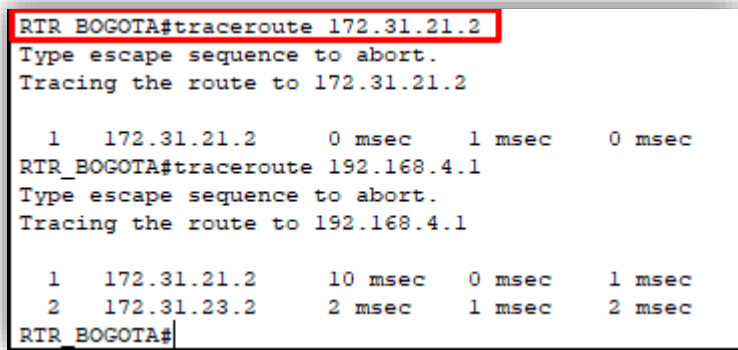

<span id="page-47-2"></span>**Prueba de traceroute desde Miami a Bogotá y Buenos Aires**

```
RTR MIAMI#tracero
RTR_MIAMI#traceroute 172.31.21.1
Type escape sequence to abort.
Tracing the route to 172.31.21.1
\begin{tabular}{lllll} \bf 1 & 172.31.21.1 & 1 msec & 0 msec & 0 msec \\ \hline \bf RTR\_MIAMI#traceroute 172.31.23.2 \\ \end{tabular}Type escape sequence to abort.
Tracing the route to 172.31.23.2
  1 172.31.23.2 0 msec 3 msec 0 msec
RTR_MIAMI#
```
<span id="page-48-0"></span>**Prueba de tracert desde Buenos Aires a Miami y Bogotá**

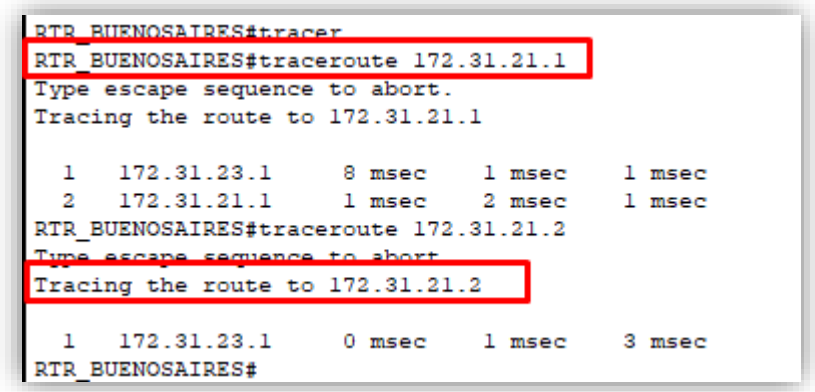

<span id="page-48-1"></span>**Prueba de ping entre PC**

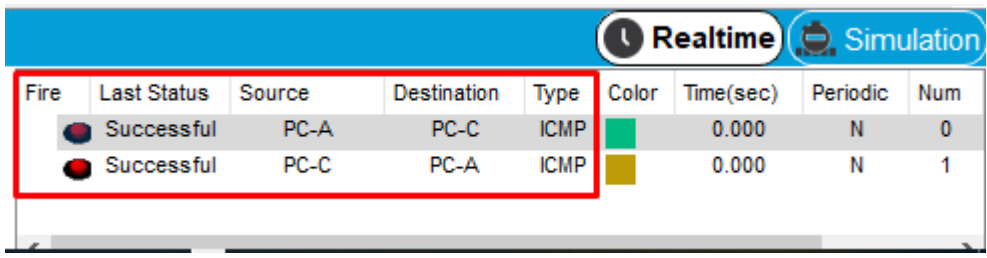

### <span id="page-49-0"></span>**CONCLUSIONES**

- A través del desarrollo de los dos ejercicios se aplicaron en un gran porcentaje todo lo aprendido a lo largo del curso. Conceptos como direccionamiento ip, rutas estáticas, protocolos dinámicos (ospf y rip), vlan, dhcp, nat, ppp, chap, entre otros, permitieron obtener un aprendizaje significativo que perfectamente puede simular un ambiente real.
- El uso del simulador Packet Tracert permitió llevar a cabo los dos escenarios y poder probar el funcionamiento en las topologías. Aunque la aplicación es un poco limitada en cuanto a los comandos de configuración, permite que se puedan simular escenarios como parte de diseños de red y tener una idea clara de los requerimientos.
- El diplomado de profundización me permitió adquirir destrezas en la configuración de diferentes dispositivos como lo son routers, Switch, además de aprender todos los conceptos que se deben tener presentes en el mundo de las redes. El método de aprendizaje es bastante práctico y se puede hacer muy parecido a lo que se presenta en un escenario real.
- Los Routers son dispositivos que operan en la capa 3 del modelo OSI y son los que nos permiten que podamos enrutar todo el tráfico de las diferentes redes conectadas, los Routers no permiten el paso de Broadcast.
- Por medio del protocolo OSPF se facilita en gran medida la implementación de grandes redes, ya que permite establecer la mejor ruta para la transmisión de información mejorando la latencia en la transmisión y facilitando la administración y gestión de la red.
- Los Switch son dispositivos de capa 2 del modelo OSI los cuales nos permiten la conexión de cualquier dispositivo de red como un PC, impresora, teléfono IP, AP, etc. Cada puerto en el Switch es un dominio de colisión. En el Switch se puede segmentar redes a partir de vlan que se pueden asociar a los puertos según la necesidad que se presente y permite además brindar más seguridad a la red.
- El comando como ping permite revisar la correcta o no correcta conectividad entre dispositivos conectados a la red.
- El comando traceroute permite revisar los saltos que hace un paquete para llegar a su destino.
- Servicios como el Dhcp permiten que a los dispositivos finales se les pueda asignar direccionamiento de forma automática permitiendo así que no se

tenga que configurar cada equipo de la red con una ip estática. Este servicio en una red grande es muy útil considerando lo complejo que se hace la administración.

- El NAT nos permite traducir las direcciones IPs privadas de la red en una IP publica para que la red pueda enviar paquetes al exterior; y traducir luego esa IP publica de nuevo a la IP privada del pc que envió el paquete para que pueda recibirlo una vez llega la respuesta.
- Existen diferentes tipos de enrutamiento y según el escenario de conectividad se aplica el enrutamiento estático o dinámico. Las Rutas Estáticas o Enrutamiento Estático son la manera más simple y la menos escalable de armar una tabla de rutas, son más seguras y consumen menos recursos de hardware en un router.

# <span id="page-51-0"></span>**BIBLIOGRAFIA**

CISCO. (2014). Exploración de la red. Fundamentos de Networking. Recuperado de [https://static-course-](https://static-course-assets.s3.amazonaws.com/ITN50ES/module1/index.html#1.0.1.1)

[assets.s3.amazonaws.com/ITN50ES/module1/index.html#1.0.1.1](https://static-course-assets.s3.amazonaws.com/ITN50ES/module1/index.html#1.0.1.1)

CISCO. (2014). Configuración de un sistema operativo de red. Fundamentos de Networking. Recuperado de [https://static-course](https://static-course-assets.s3.amazonaws.com/ITN50ES/module2/index.html#2.0.1.1)[assets.s3.amazonaws.com/ITN50ES/module2/index.html#2.0.1.1](https://static-course-assets.s3.amazonaws.com/ITN50ES/module2/index.html#2.0.1.1)

CISCO. (2014). Protocolos y comunicaciones de red. Fundamentos de Networking. Recuperado de [https://static-course](https://static-course-assets.s3.amazonaws.com/ITN50ES/module2/index.html#3.0.1.1)[assets.s3.amazonaws.com/ITN50ES/module2/index.html#3.0.1.1](https://static-course-assets.s3.amazonaws.com/ITN50ES/module2/index.html#3.0.1.1)

CISCO. (2014). Acceso a la red. Fundamentos de Networking. Recuperado de [https://static-course-](https://static-course-assets.s3.amazonaws.com/ITN50ES/module2/index.html#4.0.1.1)

[assets.s3.amazonaws.com/ITN50ES/module2/index.html#4.0.1.1](https://static-course-assets.s3.amazonaws.com/ITN50ES/module2/index.html#4.0.1.1)

CISCO. (2014). Ethernet. Fundamentos de Networking. Recuperado de [https://static-course](https://static-course-assets.s3.amazonaws.com/ITN50ES/module2/index.html#5.0.1.1)[assets.s3.amazonaws.com/ITN50ES/module2/index.html#5.0.1.1](https://static-course-assets.s3.amazonaws.com/ITN50ES/module2/index.html#5.0.1.1)

CISCO. (2014). Capa de red. Fundamentos de Networking. Recuperado de [https://static-course-](https://static-course-assets.s3.amazonaws.com/ITN50ES/module2/index.html#6.0.1.1)

[assets.s3.amazonaws.com/ITN50ES/module2/index.html#6.0.1.1](https://static-course-assets.s3.amazonaws.com/ITN50ES/module2/index.html#6.0.1.1)

CISCO. (2014). Capa de Transporte. Fundamentos de Networking. Recuperado de [https://static-course](https://static-course-assets.s3.amazonaws.com/ITN50ES/module7/index.html#7.0.1.1)[assets.s3.amazonaws.com/ITN50ES/module7/index.html#7.0.1.1](https://static-course-assets.s3.amazonaws.com/ITN50ES/module7/index.html#7.0.1.1)

CISCO. (2014). Asignación de direcciones IP. Fundamentos de Networking. Recuperado de [https://static-course](https://static-course-assets.s3.amazonaws.com/ITN50ES/module8/index.html#8.0.1.1)[assets.s3.amazonaws.com/ITN50ES/module8/index.html#8.0.1.1](https://static-course-assets.s3.amazonaws.com/ITN50ES/module8/index.html#8.0.1.1)

CISCO. (2014). SubNetting. Fundamentos de Networking. Recuperado de [https://static-course-](https://static-course-assets.s3.amazonaws.com/ITN50ES/module9/index.html#9.0.1.1)

[assets.s3.amazonaws.com/ITN50ES/module9/index.html#9.0.1.1](https://static-course-assets.s3.amazonaws.com/ITN50ES/module9/index.html#9.0.1.1)

CISCO. (2014). Capa de Aplicación. Fundamentos de Networking. Recuperado de [https://static-course-](https://static-course-assets.s3.amazonaws.com/ITN50ES/module10/index.html#10.0.1.1)

[assets.s3.amazonaws.com/ITN50ES/module10/index.html#10.0.1.1](https://static-course-assets.s3.amazonaws.com/ITN50ES/module10/index.html#10.0.1.1)

CISCO. (2014). Soluciones de Red. Fundamentos de Networking. Recuperado de [https://static-course-](https://static-course-assets.s3.amazonaws.com/ITN50ES/module11/index.html#11.0.1.1)

[assets.s3.amazonaws.com/ITN50ES/module11/index.html#11.0.1.1](https://static-course-assets.s3.amazonaws.com/ITN50ES/module11/index.html#11.0.1.1)

CISCO. (2014). Introducción a redes conmutadas. Principios de Enrutamiento y Conmutación. Recuperado de [https://static-course](https://static-course-assets.s3.amazonaws.com/RSE50ES/module1/index.html#1.0.1.1)[assets.s3.amazonaws.com/RSE50ES/module1/index.html#1.0.1.1](https://static-course-assets.s3.amazonaws.com/RSE50ES/module1/index.html#1.0.1.1)

CISCO. (2014). Configuración y conceptos básicos de Switching. Principios de Enrutamiento y Conmutación. Recuperado de [https://static-course](https://static-course-assets.s3.amazonaws.com/RSE50ES/module2/index.html#2.0.1.1)[assets.s3.amazonaws.com/RSE50ES/module2/index.html#2.0.1.1](https://static-course-assets.s3.amazonaws.com/RSE50ES/module2/index.html#2.0.1.1)

CISCO. (2014). VLANs. Principios de Enrutamiento y Conmutación. Recuperado de [https://static-course-](https://static-course-assets.s3.amazonaws.com/RSE50ES/module3/index.html#3.0.1.1)

[assets.s3.amazonaws.com/RSE50ES/module3/index.html#3.0.1.1](https://static-course-assets.s3.amazonaws.com/RSE50ES/module3/index.html#3.0.1.1)

CISCO. (2014). Conceptos de Routing. Principios de Enrutamiento y Conmutación. Recuperado de de [https://static-course](https://static-course-assets.s3.amazonaws.com/RSE50ES/module4/index.html#4.0.1.1)[assets.s3.amazonaws.com/RSE50ES/module4/index.html#4.0.1.1](https://static-course-assets.s3.amazonaws.com/RSE50ES/module4/index.html#4.0.1.1)

CISCO. (2014). Enrutamiento entre VLANs. Principios de Enrutamiento y Conmutación. Recuperado de [https://static-course](https://static-course-assets.s3.amazonaws.com/RSE50ES/module5/index.html#5.0.1.1)[assets.s3.amazonaws.com/RSE50ES/module5/index.html#5.0.1.1](https://static-course-assets.s3.amazonaws.com/RSE50ES/module5/index.html#5.0.1.1)

CISCO. (2014). Enrutamiento Estático. Principios de Enrutamiento y Conmutación. Recuperado de de [https://static-course](https://static-course-assets.s3.amazonaws.com/RSE50ES/module6/index.html#6.0.1.1)[assets.s3.amazonaws.com/RSE50ES/module6/index.html#6.0.1.1](https://static-course-assets.s3.amazonaws.com/RSE50ES/module6/index.html#6.0.1.1)